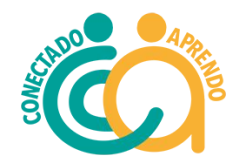

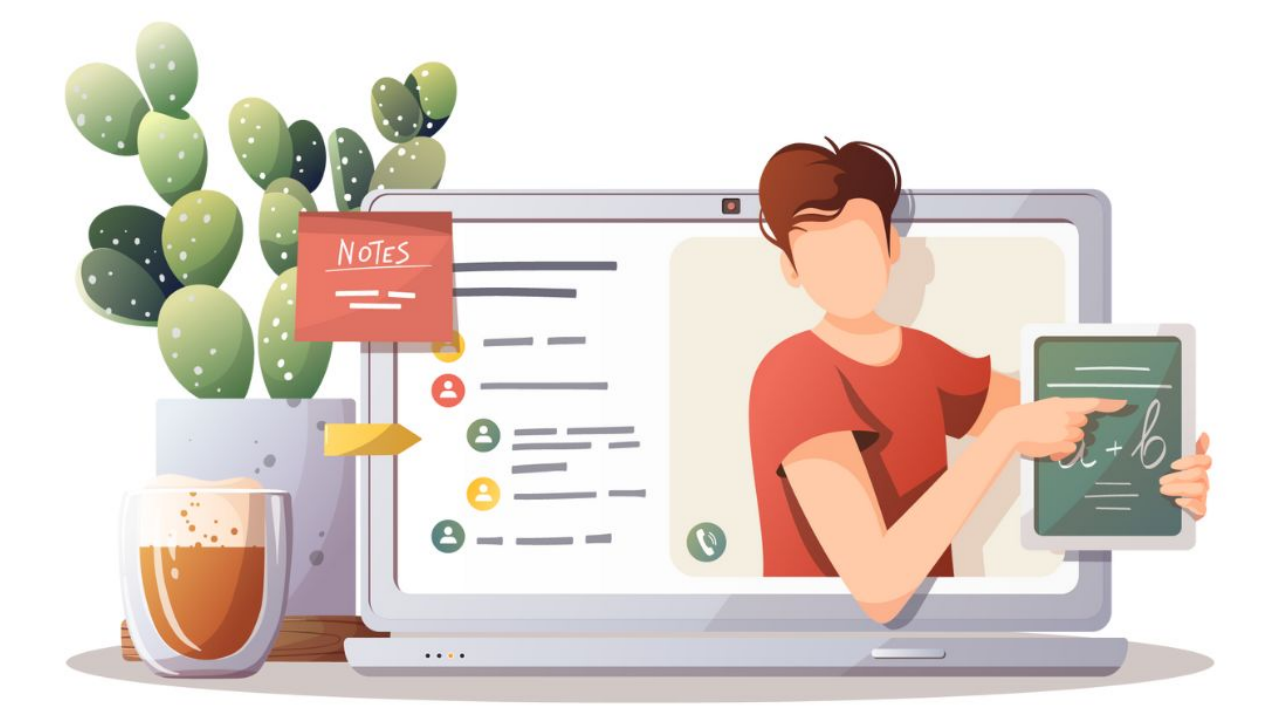

# **Manual del Tutor/a** Fundación Conectado Aprendo 2024

# **Modelo General**

# de Tutorías

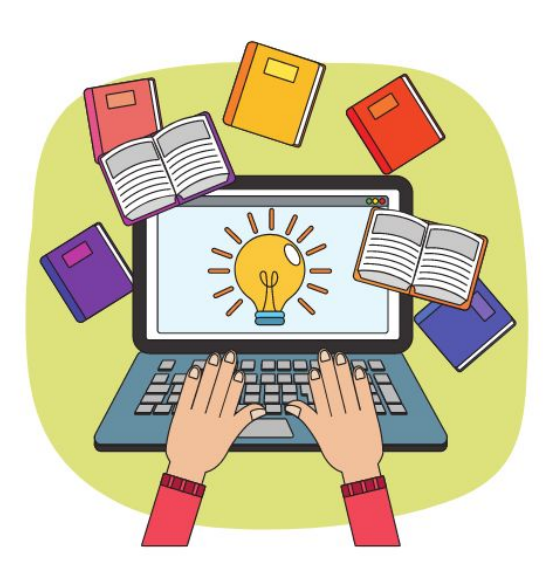

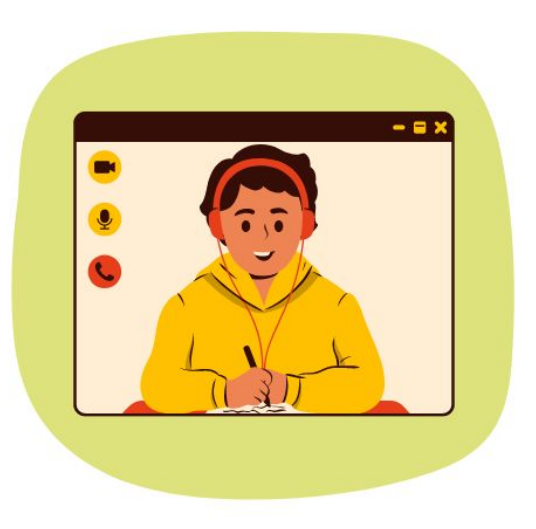

Entrenamiento **intensivo**, **acotado** y **personalizado** de 16 sesiones en 3 meses. (2 sesiones a la semana durante el primer mes). Opcional continuar con dos sesiones a las semana en 2 meses.

100% **online.** 

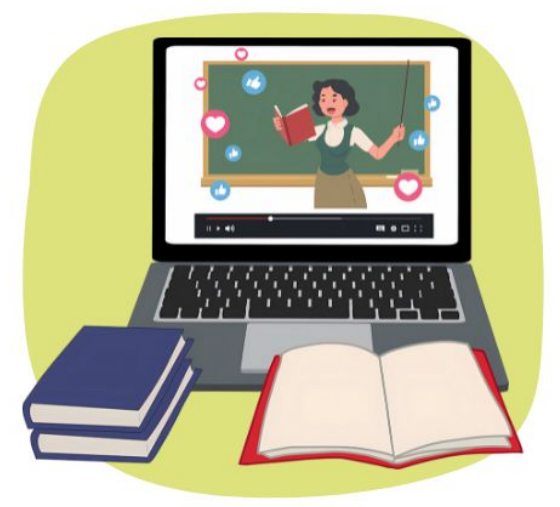

Una vez terminadas las 16 sesiones, el alumno cuenta con las **herramientas y el impulso** para continuar con su **proceso de aprendizaje** (con la posibilidad de volver a postular al año siguiente).

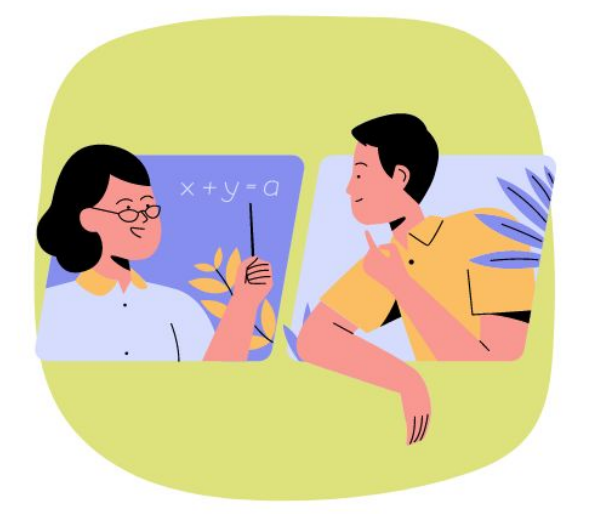

Al finalizar las 16 sesiones, **el tutor** puede comenzar un nuevo proceso y **apoyar a un nuevo estudiante.**

#### **El problema que atendemos: rezago educativo**

Si bien como Conectado Aprendo nacimos en respuesta a la crisis educativa generada por la pandemia, las tutorías son una estrategia que se ha posicionado a nivel mundial como útil y escalable en educación más allá de la crisis. Como fundación apuntamos a mitigar el rezago educativo, entendido como un desfase entre la edad del estudiante y los aprendizajes, habilidades y expectativas que debiera estar obteniendo de su educación para lograr su desarrollo integral y participación plena en la sociedad. Combatir este rezago integral es clave para cerrar brechas educativas, y las tutorías son una herramienta efectiva en ese desafío.

A continuación se presentan algunas cifras actuales sobre rezago educativo:

# Rezagos en Matemáticas y Lectura **Cifras relevantes**

#### **Resultados en Lenguaje**

72.617 estudiantes en 4to básico (32%) tienen un nivel de aprendizaje insuficiente en lenguaje, es decir, no comprenden lo que leen (SIMCE  $2022$ ).

#### **Resultados en Matemáticas**

102.118 estudiantes de 4to básico (45%) tienen un nivel de aprendizaje insuficiente en matemáticas, es decir no comprenden conceptos matemáticos elementales (SIMCE  $2022$ ).

#### **Prueba Pisa 2022**

Chile disminuyó 5 puntos en matemáticas, con niveles comparables a los del 2006. Es decir, 17 años de retroceso. En lectura disminuimos 4 **puntos.** lo que quiere decir que retrocedimos 14 años, como si hubiéramos vuelto al 2009.

#### **Reconocimiento del Abecedario**

96% de los estudiantes de lero básico no conocen las letras del alfabeto (estudio de la Universidad de Los Andes 2022).

#### **Escasos Conocimientos**

Un 30% de los estudiantes en Chile demuestra no poseer conocimientos matemáticos básicos en 4º y 8º básico, mientras que la mediana internacional es de 8% (TIMSS 2019).

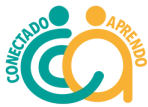

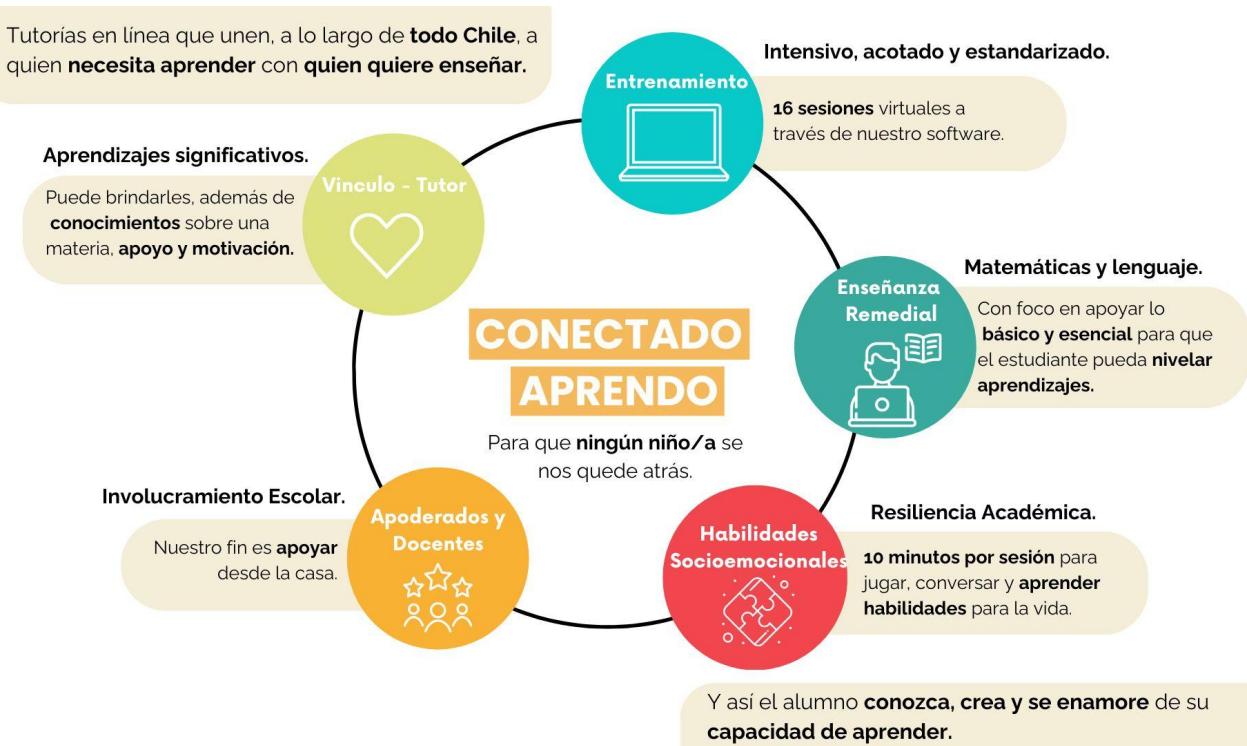

#### **Ruta de Autoformación para Tutores**

Como ya estás inscrito como tutor, recibirás un correo con el acceso a nuestra plataforma E-sisu, donde encontrarás el módulo de autoformación. Este es obligatorio, tendrás que ver algunas cápsulas y revisar el manual. Si con esto te sientes listo, podrás dirigirte directamente a contestar nuestro quiz de entrada; si no es así y aún tienes dudas, podrás asistir a una de nuestras reuniones semanales de capacitación y luego subir tus certificados y completar el quiz.

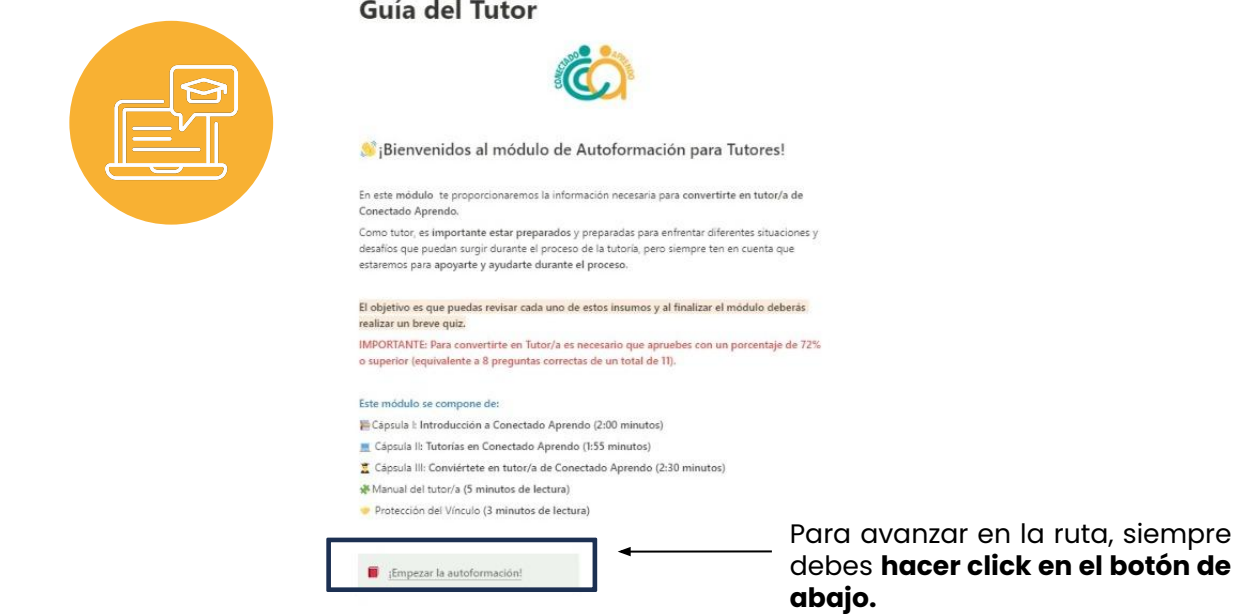

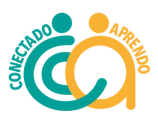

¡Felicitaciones, ya casi eres tutor/a de **Conectado Aprendo!** 

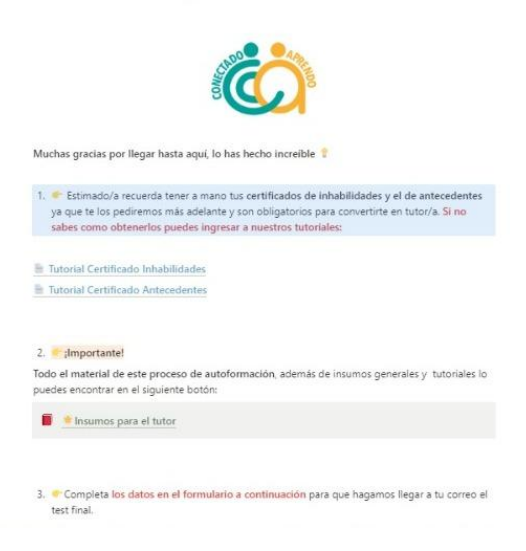

Una vez finalizada la ruta de autoformación **deberás subir tus certificados a E-Sisu para finalmente completar el quiz de entrada.**

#### **Si no sabes cómo solicitar tus certificados, puedes ingresar a los siguientes links:**

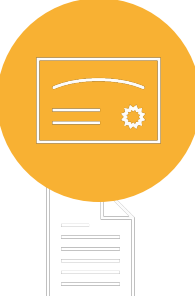

#### **1. Certificado de Antecedentes**

https:/[/www.registrocivil.cl/principal/servicios-en-linea/certificado-de-antec](http://www.registrocivil.cl/principal/servicios-en-linea/certificado-de-antecedentes) [edentes](http://www.registrocivil.cl/principal/servicios-en-linea/certificado-de-antecedentes)

(Si no tienes clave única, puedes ingresar a www.registrocivil.cl, dar click en "clave única" y pedir una hora para una videoconferencia en línea, con el registro civil, en la que te entregarán tu clave única).

#### **2. Certificado de Inhabilidad**

#### <https://inhabilidades.srcei.cl/ConsInhab/consultaInhabilidad.do>

(En datos del solicitante puedes ingresar tu propio rut o cualquier carnet de identidad).

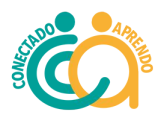

#### **Quiz**

Nuestro quiz es el paso final del proceso de inscripción. Tal como mencionamos, para prepararte para este debes obligatoriamente revisar el módulo de autoformación y este manual, además de **opcionalmente** asistir a la reunión virtual de capacitación. El porcentaje exigido de logro es del 75%, que corresponde a 9 preguntas correctas de 12.

#### **Reunión de Capacitación Voluntaria**

Esta reunión es opcional y es una instancia para conocer a otros tutores y resolver dudas antes de comenzar las tutorías. Te llegará un correo invitándote a participar una vez que te hayas inscrito, pero además está toda la información disponible en la pestaña del pre E-Sisu. Te recordamos que debes completar el módulo de autoformación antes de asistir a esta reunión. Para acceder a ella, encuentras los links en el mensaje de pre-ingreso de E-Sisu y en tu correo de bienvenida. Las reuniones son los martes a las 19:00 y los jueves a las 13:00.

#### **Match**

Una vez realizado el módulo de autoformación, **se procede a hacer el match alumno-tutor** (según las preferencias registradas por el tutor y las necesidades registradas por los estudiantes). Una vez realizado el match, llegará un correo con el nombre del alumno/a asignado, el usuario y clave para poder acceder a nuestra plataforma E-sisu, la cual será necesaria para realizar sus tutorías.

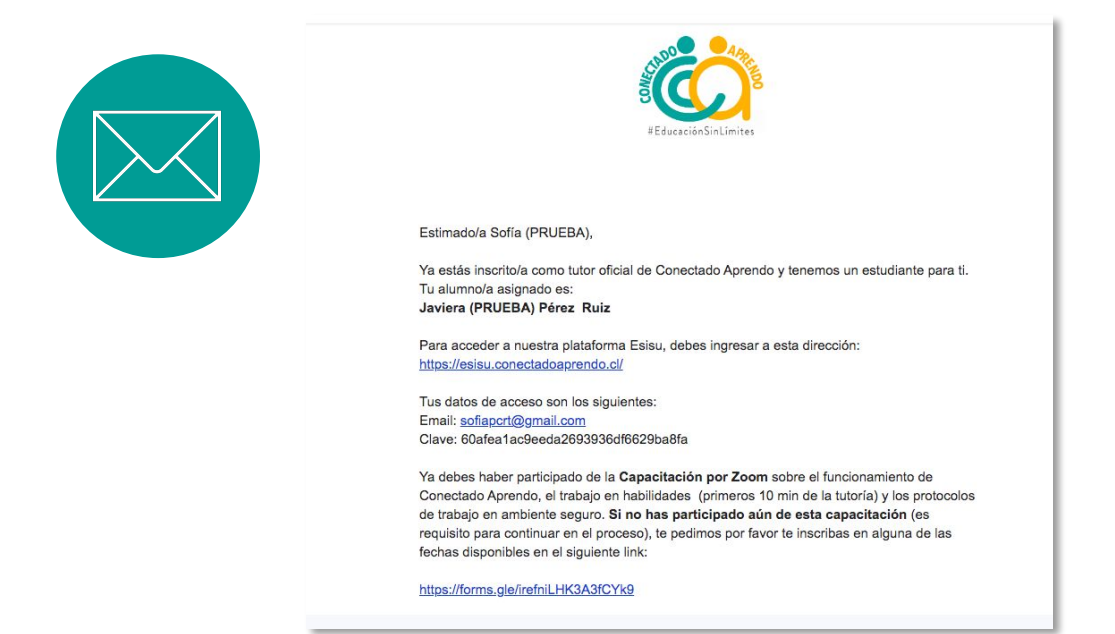

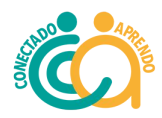

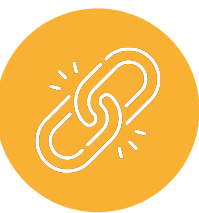

### **Reunión de Vinculación**

Un miembro del equipo de Conectado Aprendo se contactará a través de un grupo de whatsapp con el tutor, apoderado y estudiante (en el caso de tener celular) para agendar en conjunto la "Reunión de Vinculación".

Esta reunión es guiada por Conectado Aprendo, con el propósito de tener un primer encuentro, donde puedan conocer a su alumno/a e identificar las necesidades específicas que tenga en la asignatura a reforzar, a partir del reporte tanto del estudiante como del apoderado.

De esta forma, se definirá el objetivo principal a trabajar a lo largo de las 16 sesiones de tutorías. Por último, se acordará (en base a la disponibilidad de ambos), el día y horario de tutorías.

Algo importante es que **la vinculadora, es decir la persona que guiará esta reunión, no es la coordinadora a quien debes realizar tus consultas durante las tutorías.** La vinculadora se saldrá del grupo de whatsapp luego de la reunión y **tu contacto para dudas será María Jesús Silva (contacto al final de este manual).** 

#### **Desarrollo de las sesiones**

El proceso de tutorías se desarrolla en **16 sesiones distribuidas en 3 meses** (donde el primer mes se realizan dos tutorías a la semana y luego los meses siguientes una tutoría semanal) o en un modelo intensivo en 2 meses. **En cada tutoría se debe** 

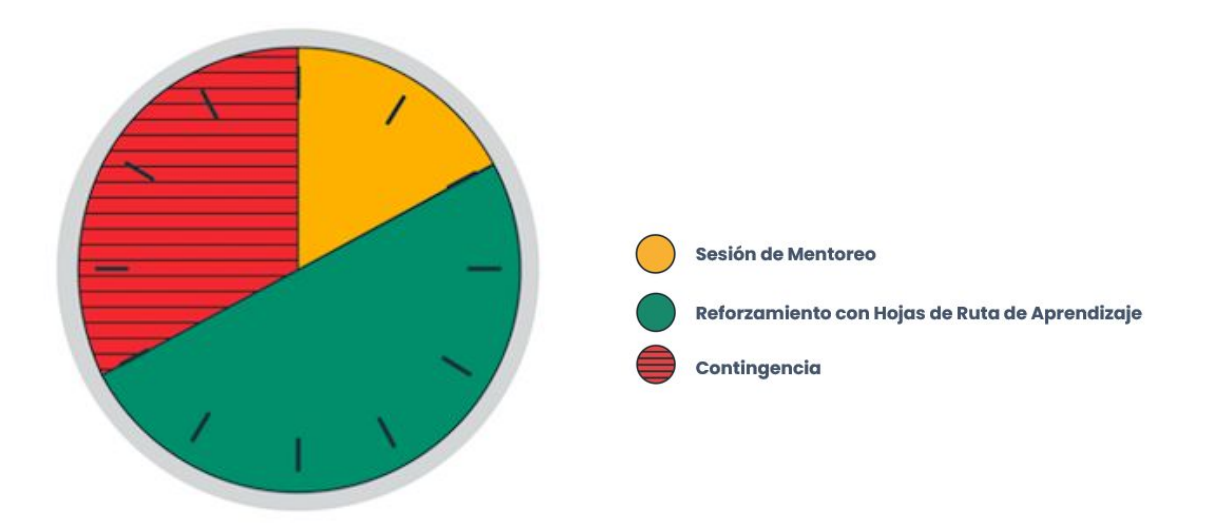

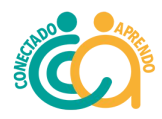

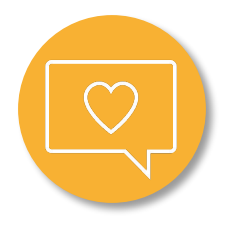

#### **Sesiones de Mentoreo:**

En los **primeros 10 minutos** de cada tutoría se debe trabajar una sesión de mentoreo. Estas sesiones fueron diseñadas con el propósito de impulsar el Mindset (mentalidad de crecimiento) y distintas habilidades que permitan un desarrollo integral del estudiante, así como la motivación por su capacidad de aprender.

#### **Reforzamiento Académico en base a Rutas de Aprendizaje:**

Se da paso al trabajo de reforzamiento con la **ruta de aprendizaje,** según el objetivo definido en la reunión de vinculación. Si por alguna razón la ruta queda "grande" o "chica" para el estudiante, puedes usar los materiales que están disponibles en la sección Insumos generales de E-Sisu Material Académico. Además, podrás encontrar material adicional en la plataforma académica de Aprendo Libre.

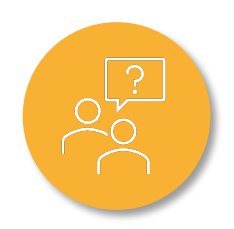

#### **Contingencia:**

En caso de necesitarlo, se puede **dar un espacio de la tutoría orientado a resolver las dudas** que el estudiante tenga del contenido que están viendo en clases, prepararse para sus evaluaciones y atender la contingencia respecto a la asignatura reforzada.

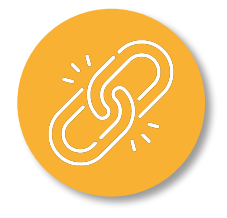

#### **Cierre**

Recomendamos que dejes 5 minutos al final para cerrar de manera distendida. Además, **solo para matemáticas,** agregamos a nuestro modelo una nueva forma de dar cierre a cada sesión. Las rutas de aprendizaje presentan material adicional para reforzar los contenidos de cada sesión. Al término de cada una de ellas encontraráS primero un video resumen (en las imágenes: sesión 1 de ecuaciones e inecuaciones).

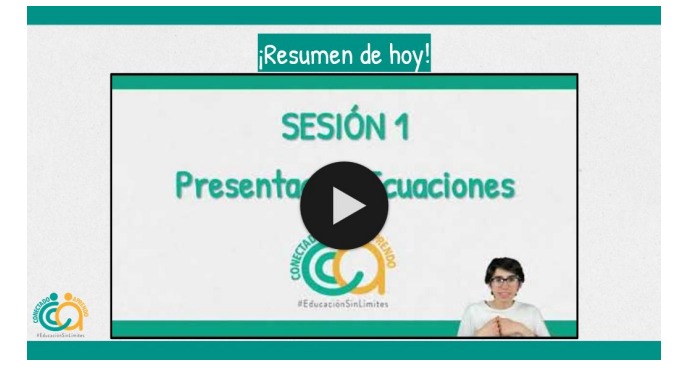

Seguido por un ticket de salida.

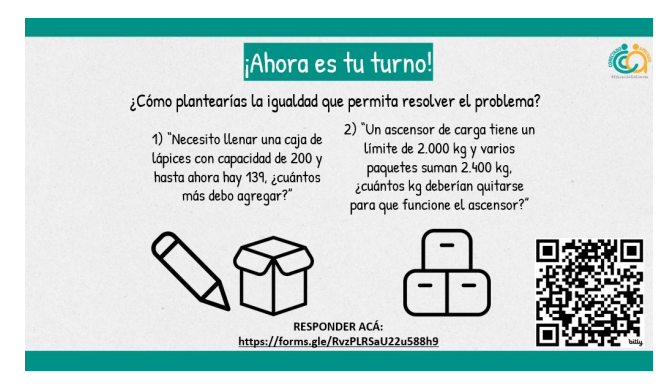

Finalizando con un video en que se realizan uno o dos ejercicios.

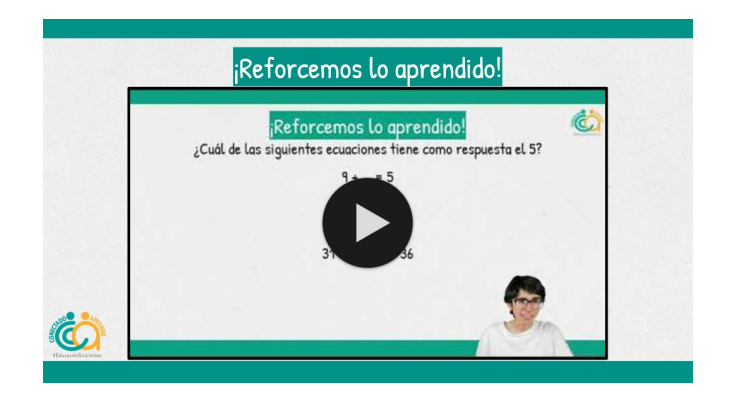

Para hacer uso correcto del material, se sugiere que vean el resumen en conjunto al término de la sesión, y luego realicen el **ticket de salida (respondiendo en el formulario)** y finalmente puedas dejar como tarea a tu alumno/a el problema propuesto en el video de ejercitación, para que puedan también repasarlo juntos al inicio de la siguiente sesión.

Hay algunas sesiones que no presentan videos de resumen y/o de ejercitación, pero **siempre habrá tickets de salida.**

En caso de no tener mucho tiempo, **prioriza responder el ticket de salida**, el resto del material puede quedar para la siguiente sesión como tarea o recapitulación.

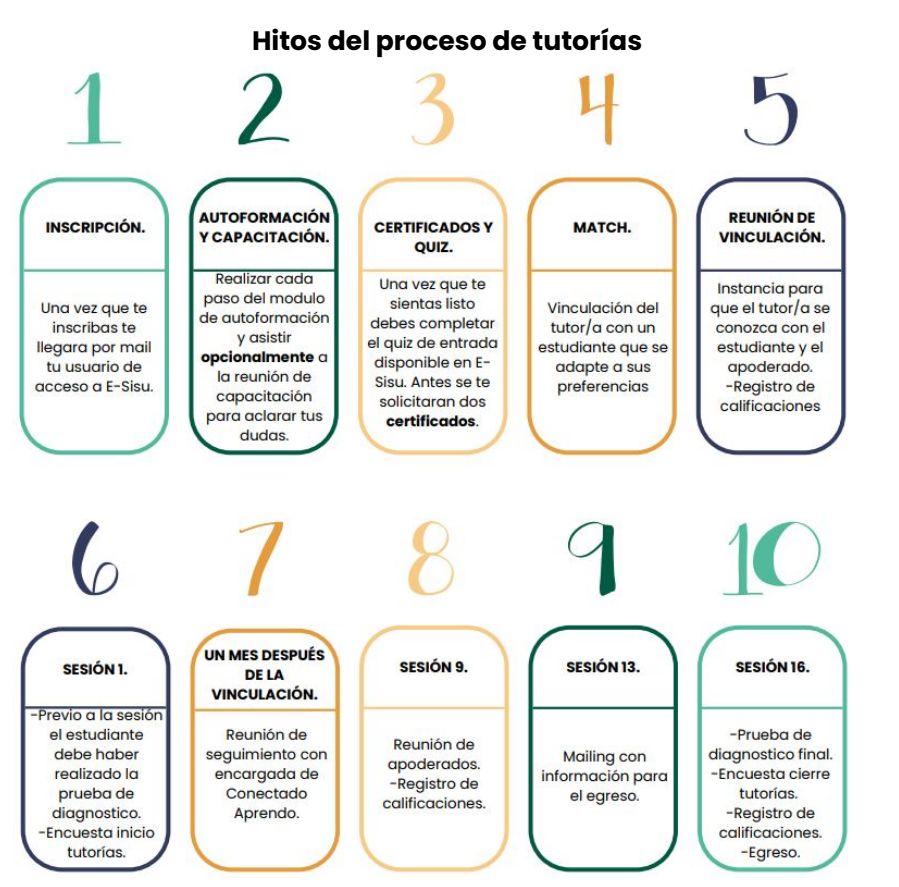

A lo largo de las 16 tutorías, **se deben cumplir ciertos hitos,** los cuales serán **guiados por la Coordinadora de Tutores**, con el fin de lograr un óptimo desarrollo del proceso. \*El tiempo aproximado entre el quiz y la reunión de vinculación es de máximo un mes.

\* **Instrumento de evaluación (pre y post tutorías):** Con el objetivo de siempre ir mejorando nuestro programa y el apoyo que le entregamos a los estudiantes, es que antes de comenzar, y al finalizar el proceso de tutorías, todos los participantes deberán contestar una encuesta con preguntas orientadas al programa y a los resultados de los alumno/as (académicos y socioemocionales). De esta forma, podremos medir el impacto de las sesiones en nuestros estudiantes. Cuando seas contactado para la vinculación, te llegará un link para responder tu encuesta, te pedimos por favor que la respondas lo antes posible.

\* **Prueba de Diagnóstico:** Antes de comenzar con las tutorías, el alumno/a debe responder la prueba de diagnóstico la cual está hecha en base a los contenidos del currículum priorizado del Mineduc. Esta prueba será la "Hoja de Ruta" de las tutorías, dado que permitirá en cada sesión corregir en conjunto, una pregunta que el estudiante haya tenido incorrecta. **Para la evaluación de Lenguaje un equipo externo se encargará de tomar la prueba antes del match, mientras que para las tutorías en Matemáticas el tutor deberá aplicar la prueba antes de la sesión 1**. Esta prueba está disponible directamente en E-Sisu, en el botón "Prueba de Diagnóstico".

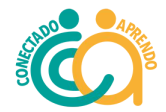

**\* Seguimiento Coordinadora de Tutores:** La idea de esta sesión es que el tutor/a, justo al pasar un mes desde la reunión de vinculación, tenga **una reunión de 20-30 minutos con la Coordinadora de Tutores o alguien de su equipo**, para contar cómo ha sido su experiencia y recibir retroalimentación, orientación y guía. A este seguimiento virtual se suma un **mail con instrucciones para el cierre que recibirás cuando estés en la sesión 13.** Además, tendrás acceso a un **grupo de whatsapp** donde podrás compartir con otros tutores y recibir tips de apoyo para tus tutorías.

**\* Encuentros de Tutores y Apoderados:** Se realizarán reuniones dirigidas a los tutores y otras a los apoderados de Conectado Aprendo, con el objetivo de entregar información útil, y relevante que los ayude en la preparación de las tutorías, además de compartir experiencias que puedan ayudar y apoyar a los demás. En el caso de los apoderados estas instancias irán orientadas a fortalecer el apoyo entregado al estudiante y el traspaso de herramientas ligadas a la motivación y mentalidad de crecimiento, entre otras.

\* **Registro de Calificaciones:** Las calificaciones de la asignatura reforzada se registran en varias instancias. En primer lugar, en la reunión de vinculación se pregunta el promedio del estudiante en la asignatura a trabajar. Luego como tutor debes registrar al menos una nueva calificación al momento de completar la sesión 9 de tutoría y una última al finalizar la sesión 16. Las calificaciones pueden corresponder a evaluaciones como pruebas, controles, tareas, actividades, etc. (la calificación registrada corresponde a la que el estudiante haya tenido en el colegio, en alguna evaluación relevante).

\* **Contacto Apoderado:** Al momento de cumplir la sesión 9 de tutoría, como tutor deberás ponerte en contacto con el apoderado, a través de una reunión online o conversación telefónica con el apoderado del estudiante al que está apoyando. De esta forma podremos involucrar más al apoderado en el proceso, pero también es una buena instancia para llegar a acuerdos y objetivos a trabajar en las siguientes sesiones.

\* **Egreso:** En la sesión 16 se termina el proceso de tutorías. El alumno pasa a "Egresado" (con posibilidad de postular al año siguiente) y el tutor puede elegir la opción de apoyar a un nuevo estudiante que necesite reforzamiento. Si quieres continuar siendo tutor/a cuando termines este ciclo, debes ponerte en contacto con la Coordinadora de Tutores y avisarle de esta decisión.

### **Protección del Vínculo**

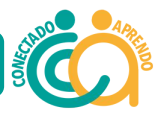

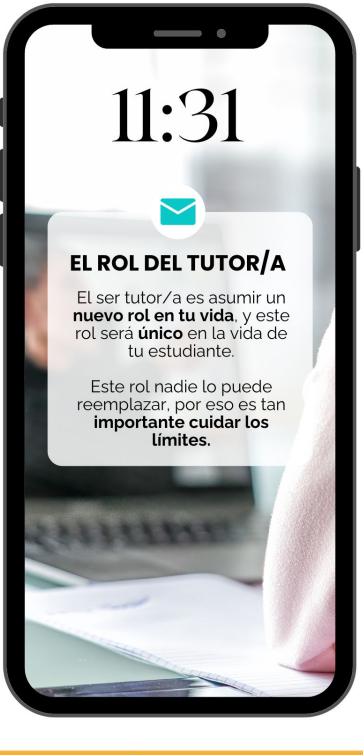

# ¿Qué hacer en distintas situaciones?

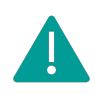

En **relación a las imágenes** o vídeos, siempre requieren **del consentimiento del apoderado.**

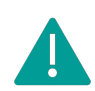

El **canal oficial de comunicación** entre el alumno y su tutor/a es el **grupo de WhatsApp** donde se encuentra también el apoderado. De esta manera, aseguramos una comunicación fluida y la participación activa en el proceso educativo.

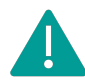

Si llegase a ocurrir **alguna situación incómoda y/o comprometedora** que arriesgue la relación estudiante-tutor, debes **inmediatamente verbalizarla**, suspender la clase y ponerte en contacto con la coordinadora de tutores.

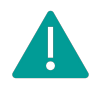

**Nunca entregar dinero y evitar regalos** (tu gran regalo es la tutoría).

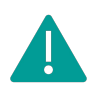

Si tu estudiante te hiciera parte de algún **problema personal,** te pedimos que lo acojas amablemente, pero intentes **no emitir opiniones ni tomar posturas.** Debes tratar de acoger el sentimiento y mantenerte imparcial. Si consideras que es una situación seria, debes comunicarle a tu coordinadora de tutores lo antes posible.

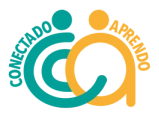

# **Deberes y Derechos del Tutor/a**

#### **Los tutores podrán ejercer los siguientes derechos:**

Recibir información clara y precisa sobre el estudiante al que se le asignará la tutoría.

Recibir capacitación y orientación por parte de Conectado Aprendo para desarrollar las tutorías de manera efectiva.

Contar con los recursos y materiales necesarios para realizar las tutorías.

Establecer una comunicación respetuosa y efectiva con el estudiante y su apoderado.

Solicitar el apoyo y la asesoría de Conectado Aprendo en caso de necesitarlo durante el proceso de tutoría.

#### **Dentro de sus deberes como tutor, se encuentran:**

Brindar una atención personalizada y de calidad al estudiante asignado, adaptándose a sus necesidades y ritmo de aprendizaje.

Respetar la confidencialidad y privacidad del estudiante, manteniendo la información compartida durante las tutorías de manera confidencial.

Preparar las tutorías de manera adecuada, asegurándose de contar con el material y los recursos necesarios.

Establecer una comunicación efectiva y respetuosa con el estudiante y su apoderado, respondiendo a sus consultas y brindando retroalimentación constructiva.

Informar a Conectado Aprendo cualquier dificultad o situación que afecte el desarrollo de las tutorías, así como cualquier información relevante sobre el progreso del estudiante.

# Uso de la

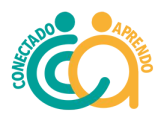

# plataforma E-Sisu

E-sisu es el software de Conectado Aprendo, el cual está diseñado para que el tutor tenga acceso a todo el material necesario para realizar sus tutorías. El usuario y clave para ingresar llega en el correo post match, y en la capacitación el tutor aprenderá sobre el uso y manejo de nuestra plataforma.

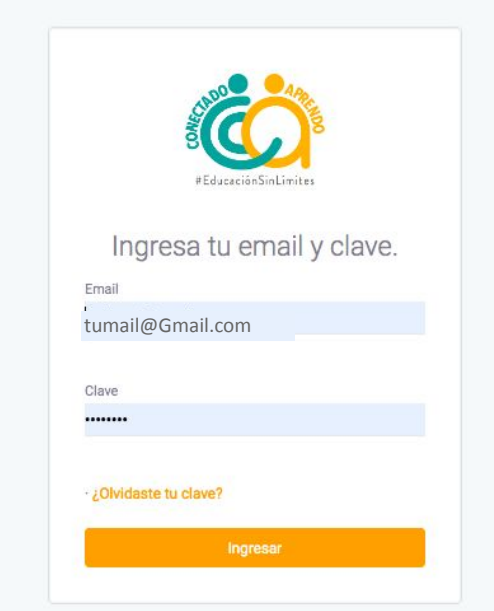

• **Ingreso:** Ingresar a <https://esisu.conectadoaprendo.cl/login> con tu usuario y contraseña (entregada en el correo que recibiste al momento de tu inscripción).

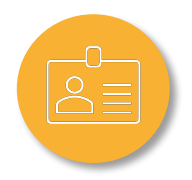

**\* Registro de información:** El objetivo de E-sisu es contar con un solo lugar donde figure toda la información relevante sobre cada estudiante. Es por esto que se solicita dejar registro de las calificaciones, reuniones, aspectos relevantes sobre las tutorías etc.

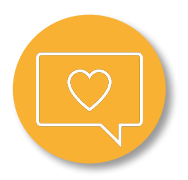

**\* Sesiones de Mentoreo**: Sesiones a realizar los primeros 10 minutos de tutoría, donde se trabaja el desarrollo de habilidades para la vida y la motivación del estudiante por aprender.

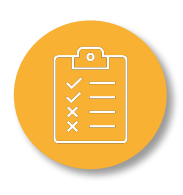

**\* Prueba de Diagnóstico:** Acá estarán disponibles las pruebas de diagnóstico de matemática, prueba desarrollada en base al currículum priorizado del Mineduc, para detectar los contenidos necesarios de ser reforzados. El tutor debe enviar la prueba a su alumno (a través de un link), para que conteste de manera online. Una vez respondida, aparecerá el porcentaje de logro y el desglose de las respuestas correctas e incorrectas del estudiante para poder revisar en conjunto.

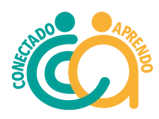

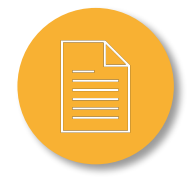

**\* Material de Apoyo Académico:** Ponemos a disposición del tutor/a distinto material recopilado y ordenado según curso, asignatura y contenido a reforzar, con el objetivo de apoyar el proceso de preparación de la tutoría de acuerdo a las necesidades de cada estudiante.

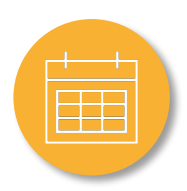

**\* Calendario:** Aquí irá registrada la información relevante, como las tutorías y sus horarios, reuniones importantes, hitos a cumplir,etc.

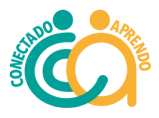

# **Insumos Generales E-Sisu**

#### **Dashboard Inicial**

Aparecen los hitos pendientes y aquellos que ya fueron completados (si hay alguno de estos que ya realizaste y aparece pendiente, por favor contacta a tu coordinadora de tutores).

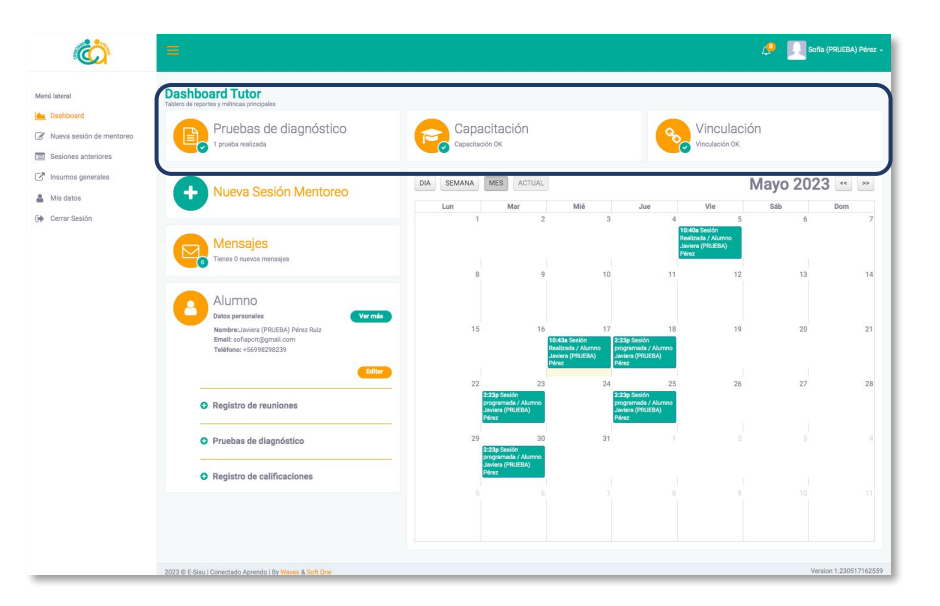

#### **Calendario**

Aparecerán reuniones e hitos importantes a completar, según el proceso que lleves con tu estudiante, tales como, registro de calificaciones, contacto con el apoderado, reunión seguimiento con coordinadora de tutores etc.

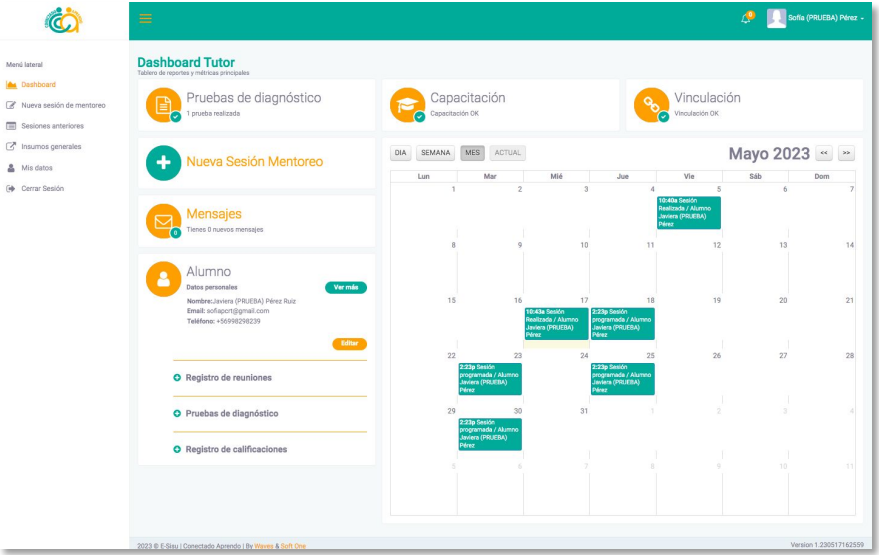

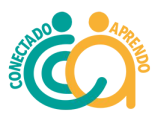

# **Recursos académicos disponibles Insumos Académicos Disponibles**

#### **Insumos Generales**

Al ingresar en la plataforma E-sisu, en el menú lateral izquierdo encontrarás el botón de insumos generales. Al hacer click se desplegarán una serie de opciones y además nuestras hojas de ruta.

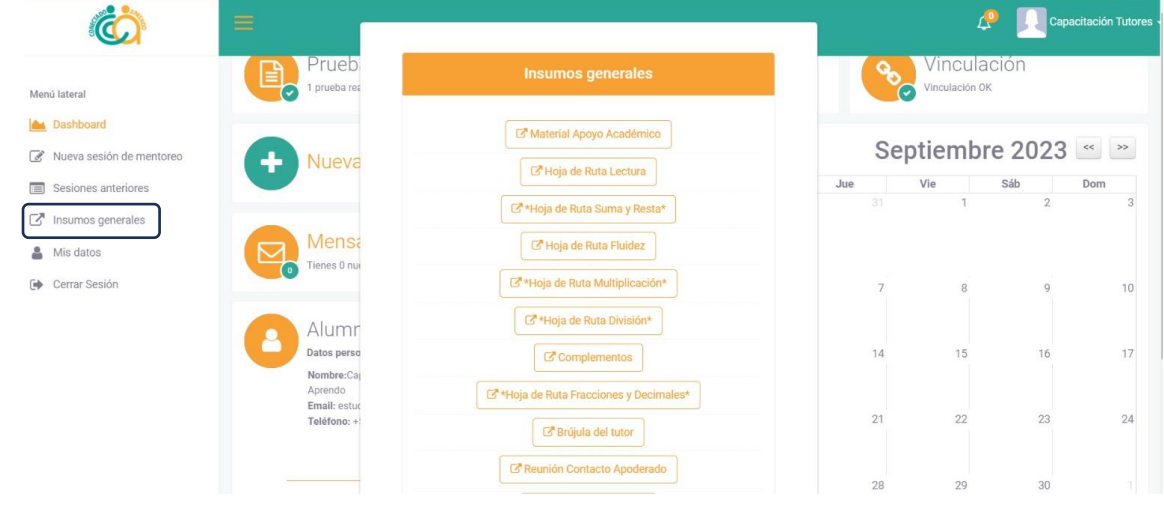

#### **¿Qué son las hojas de ruta?**

En Conectado Aprendo hemos desarrollado nuestras propias hojas de ruta.

Es una guía detallada, minuciosa y personalizada, diseñada para acompañar paso a paso a cada estudiante en su camino hacia el conocimiento. **Las hojas de ruta se adaptan a las necesidades y niveles de cada niño/a.**

#### **¿Cómo sé cuál Hoja de Ruta usar con mi estudiante?**

Hemos desarrollado una **'Brújula del Tutor'**, una herramienta diseñada para **orientar a nuestros tutores** sobre cuál es la Hoja de Ruta ideal para cada estudiante y además, ofrece instrucciones sobre cómo utilizar nuestras **plataformas de aprendizaje** asociadas a Conectado Aprendo.

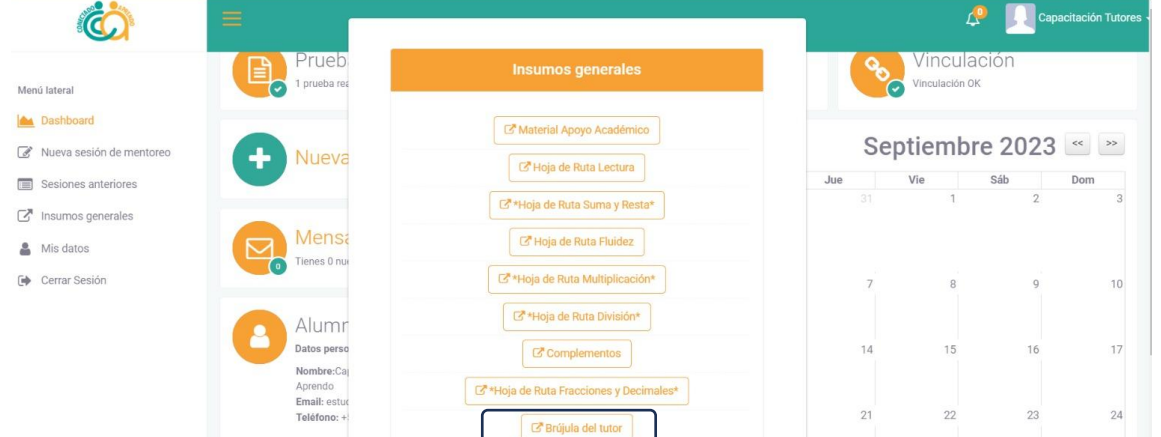

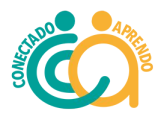

# **Recursos académicos disponibles Brújula Del Tutor/a**

En las siguientes diapositivas, **encontrarás un mapa de cada ciclo**, para poder guiar tu experiencia como tutor de la mejor forma. Encontrarás los lugares desde **donde obtener el material que necesitas** para poder desarrollar el objetivo elegido por tu estudiante asignado. Luego se presentarán las **principales páginas web** que puedes utilizar y **cómo hacerlo.**

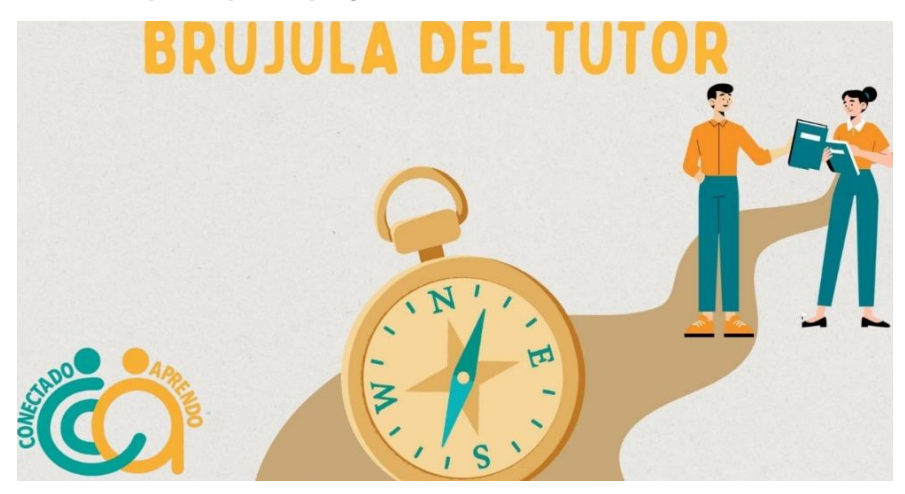

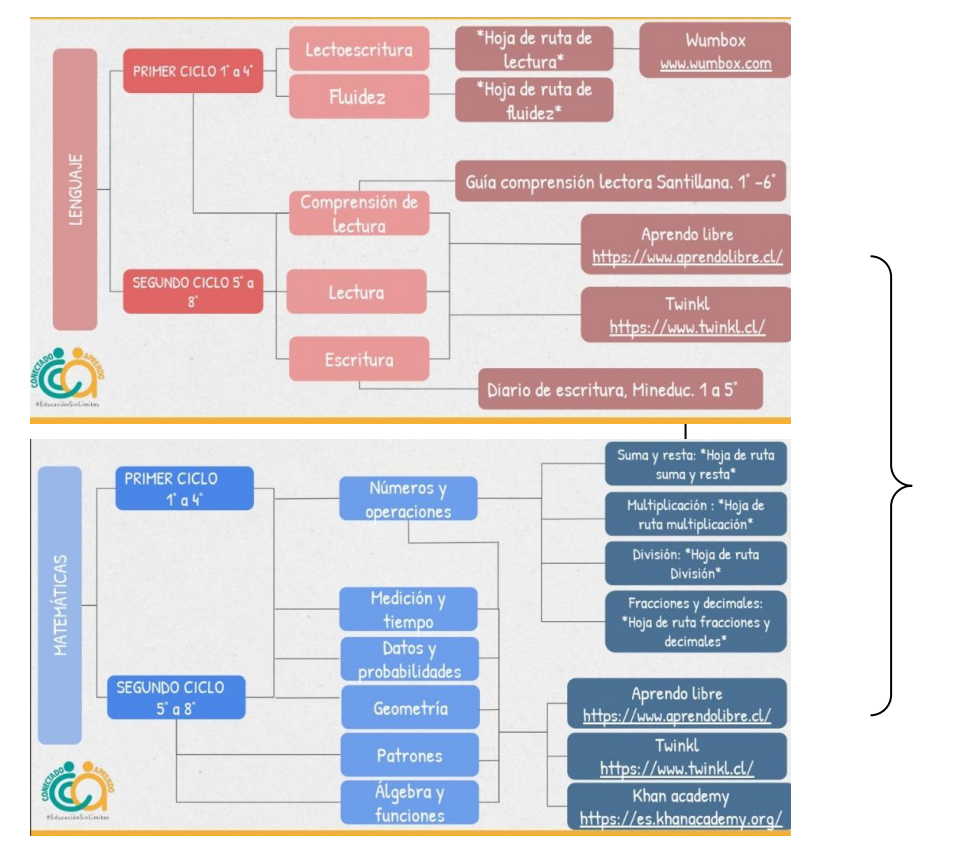

Dependiendo de la **asignatura que vayas a trabajar**, y los objetivos académicos, te **indicamos cuál hoja de ruta usar.** 

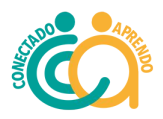

# **Recursos académicos disponibles Brújula Del Tutor/a**

En la Brújula encontrarás **todas las plataformas educativas** que tenemos disponibilizadas para que las utilices con tu estudiante, además del paso a paso para utilizar cada una.

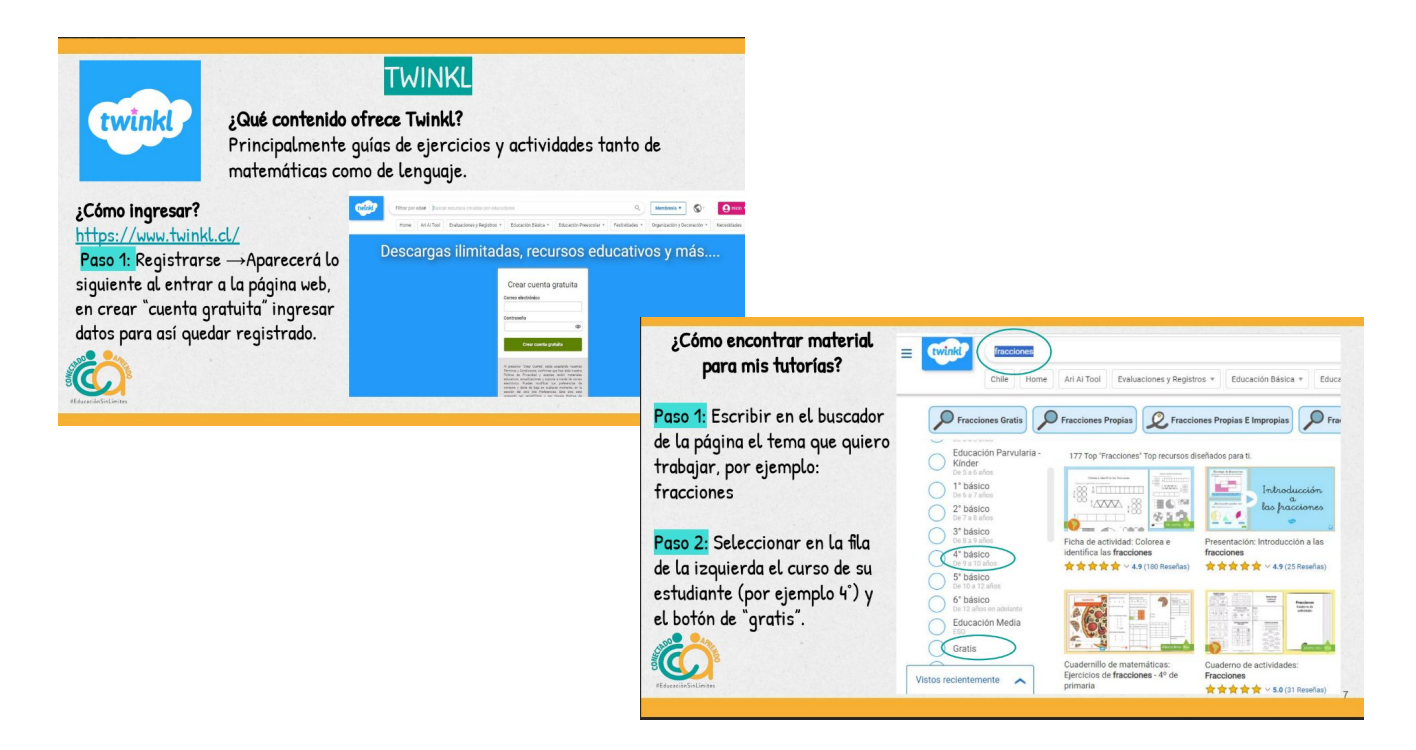

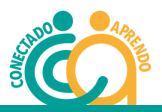

### **Hojas de Ruta**

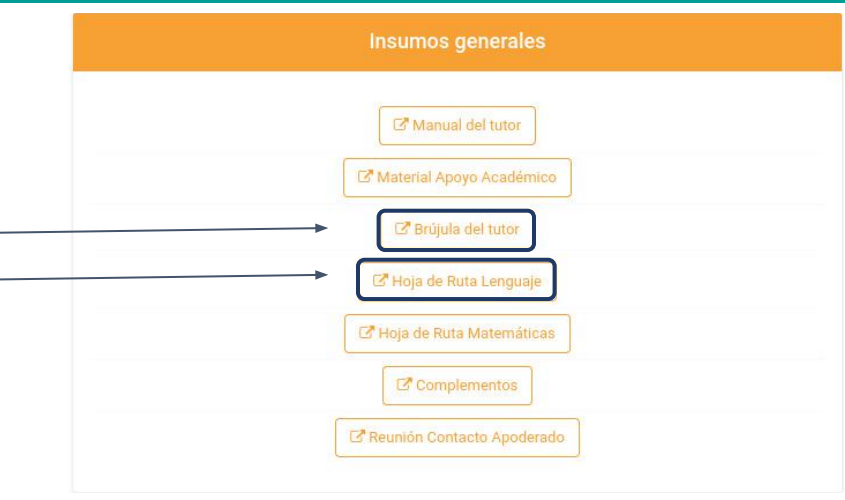

#### **Selecciona la Hoja de Ruta que quieras trabajar**

Tenemos hojas de rutas diseñadas para abordar diferentes contenidos de las asignaturas de matemáticas y lenguaje.

En el área de lenguaje, disponemos de rutas diseñadas según los niveles del 1 al 6 básico. Además, contamos con material complementario que incluye rutas de lectura y fluidez.

En matemáticas, ofrecemos una variedad de rutas temáticas, que incluyen sumas y restas, multiplicación, división, fracciones, decimales, ecuaciones e inecuaciones.

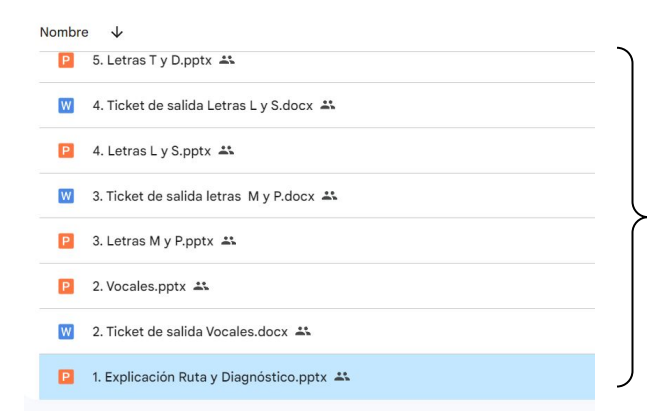

Las presentaciones enumeradas te permitirán llevar un orden en las sesiones de tutorías, pero recuerda que **puedes iniciar en el número que tu quieras en base a las necesidades del alumno**.

Cada una de las presentaciones tiene **actividades para que puedas realizarlas** en conjunto con tu estudiante.

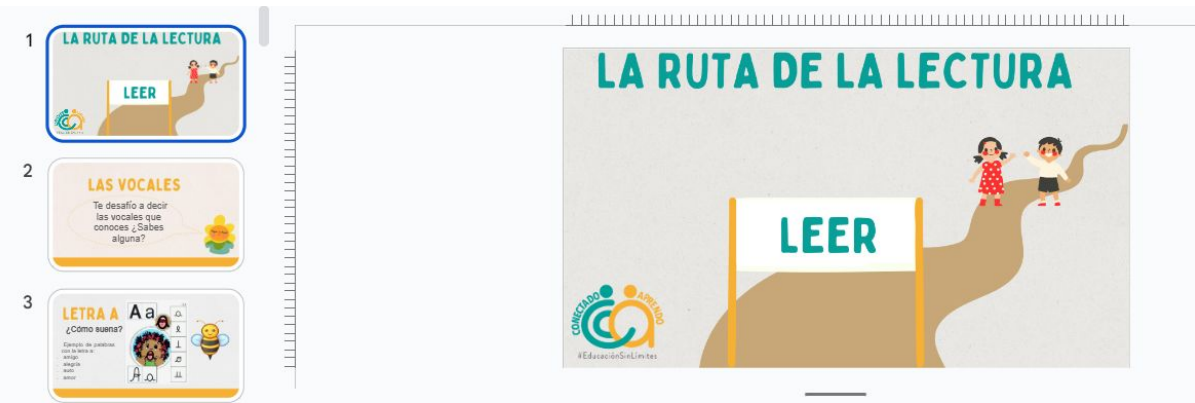

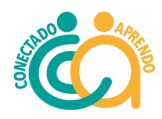

1. Hacer click en "Nueva Sesión de Mentoreo", para acceder a los 10 primeros minutos de la tutoría.

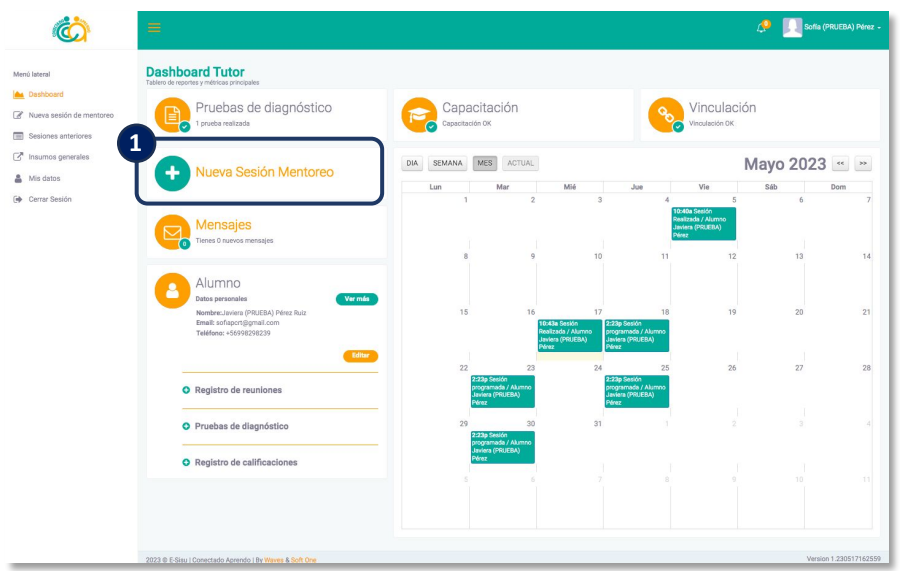

2. Aparecerán todos los datos de tu alumno y la Sesión de Mentoreo que corresponde. Hacer click en "Continuar".

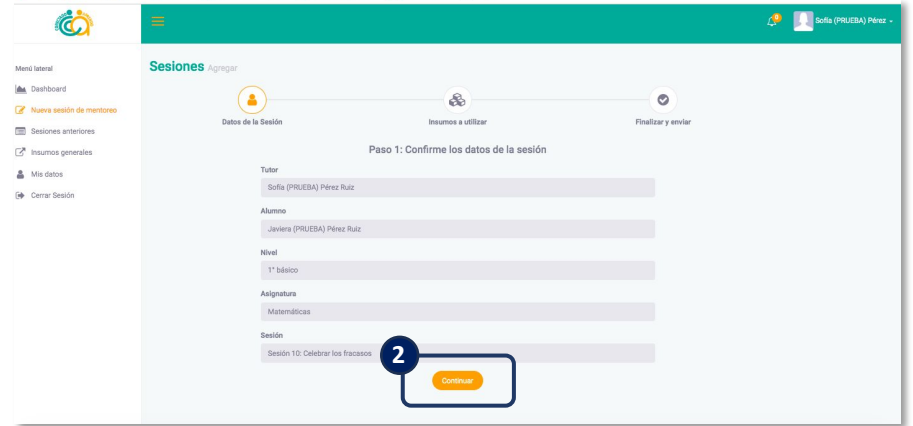

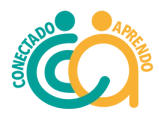

3. Para acceder a la sesión, Hacer click en "Diapositiva a presentar".

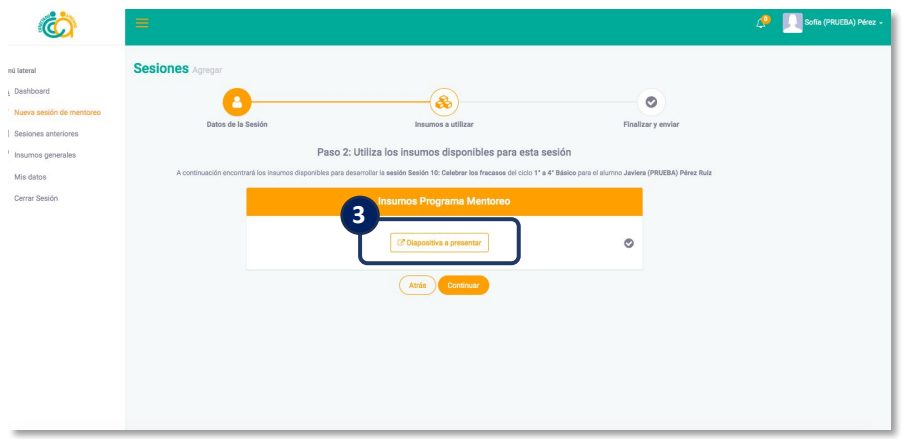

4. Se abrirá la pestaña con la presentación en PPT. Hacer click en "presentación de diapositiva" y compartir pantalla con su alumno para que puedan ambos ver la presentación.

5. Cada diapositiva cuenta con un guión de apoyo para el tutor para que pueda ir guiando la conversación con su estudiante.

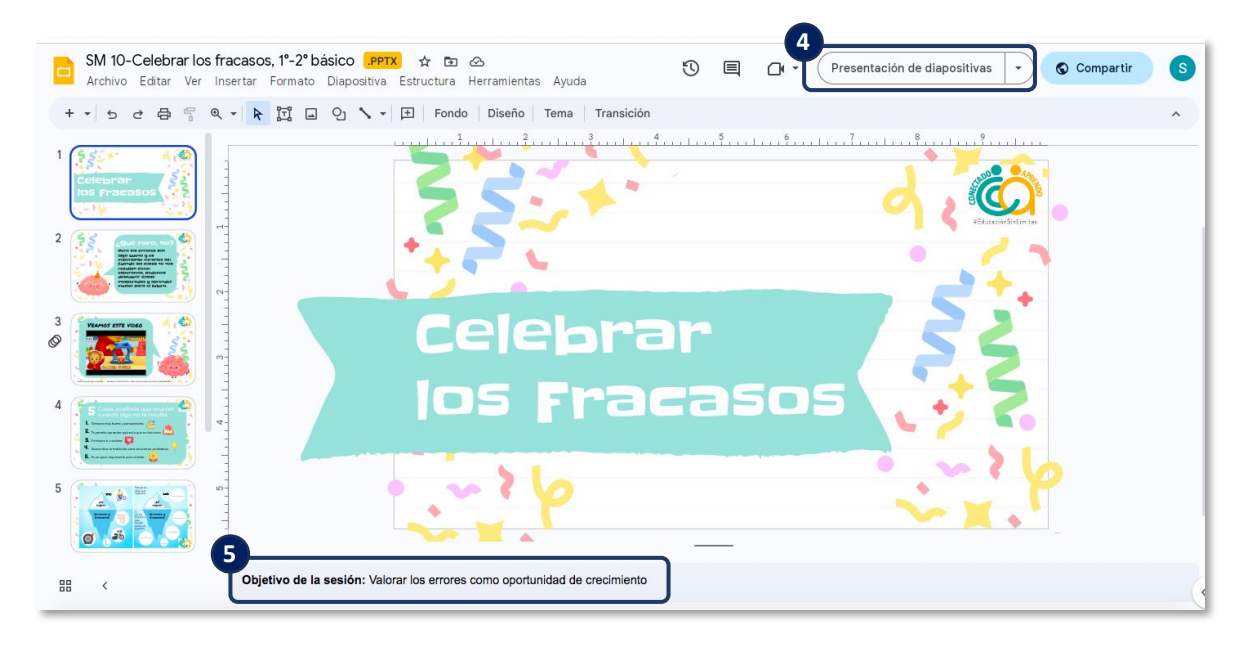

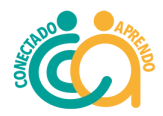

6. Una vez terminada la sesión, simplemente deje de compartir pantalla, cierre la pestaña y aparecerá un check verde que significa que la sesión ya se realizó.

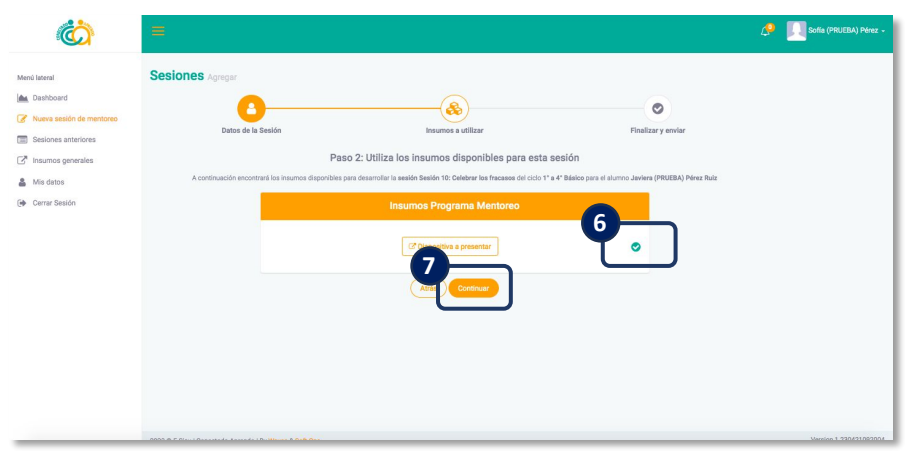

7. Hacer click en "continuar"

*En el caso que quieran revisar la sesión antes de la tutoría con su alumno, haga click en el logo de Conectado Aprendo y los llevará al dashboard inicial, dejando esa sesión de mentoreo, "en proceso" (les volverá a aparecer la sesión que corresponde cuando hagan click en nueva sesión de mentoreo*).

8. Aparecerá un resumen de la sesión recién realizada. Hacer click en "Finalizar Sesión". **(Es muy importante siempre poner "finalizar sesión" ya que si no se hace, la sesión quedará "en proceso" y por lo tanto no se contabilizará como sesión realizada y les volverá a aparecer en la siguiente tutoría).**

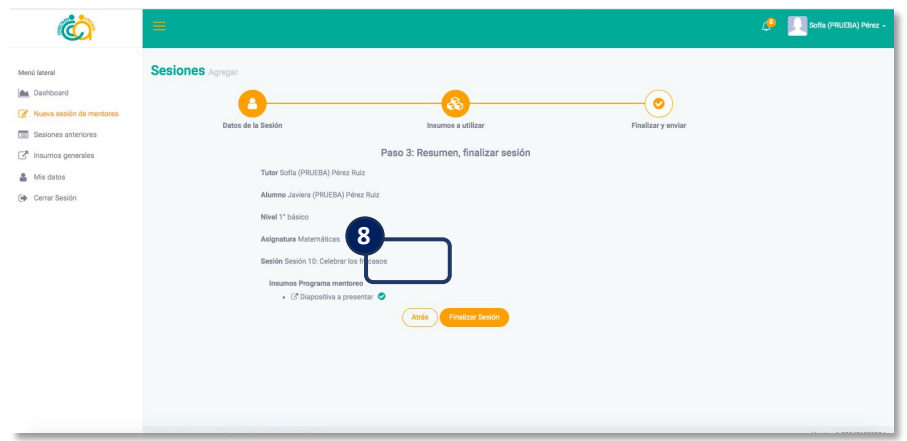

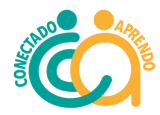

9. Aparecerá un mensaje de que la sesión ha sido guardada**, debes hacer click en aceptar.**

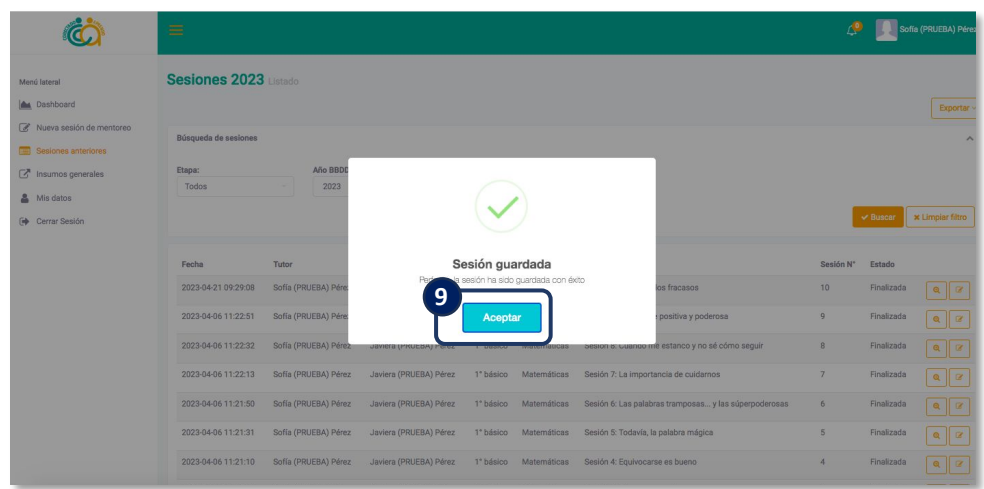

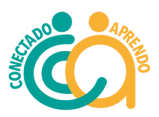

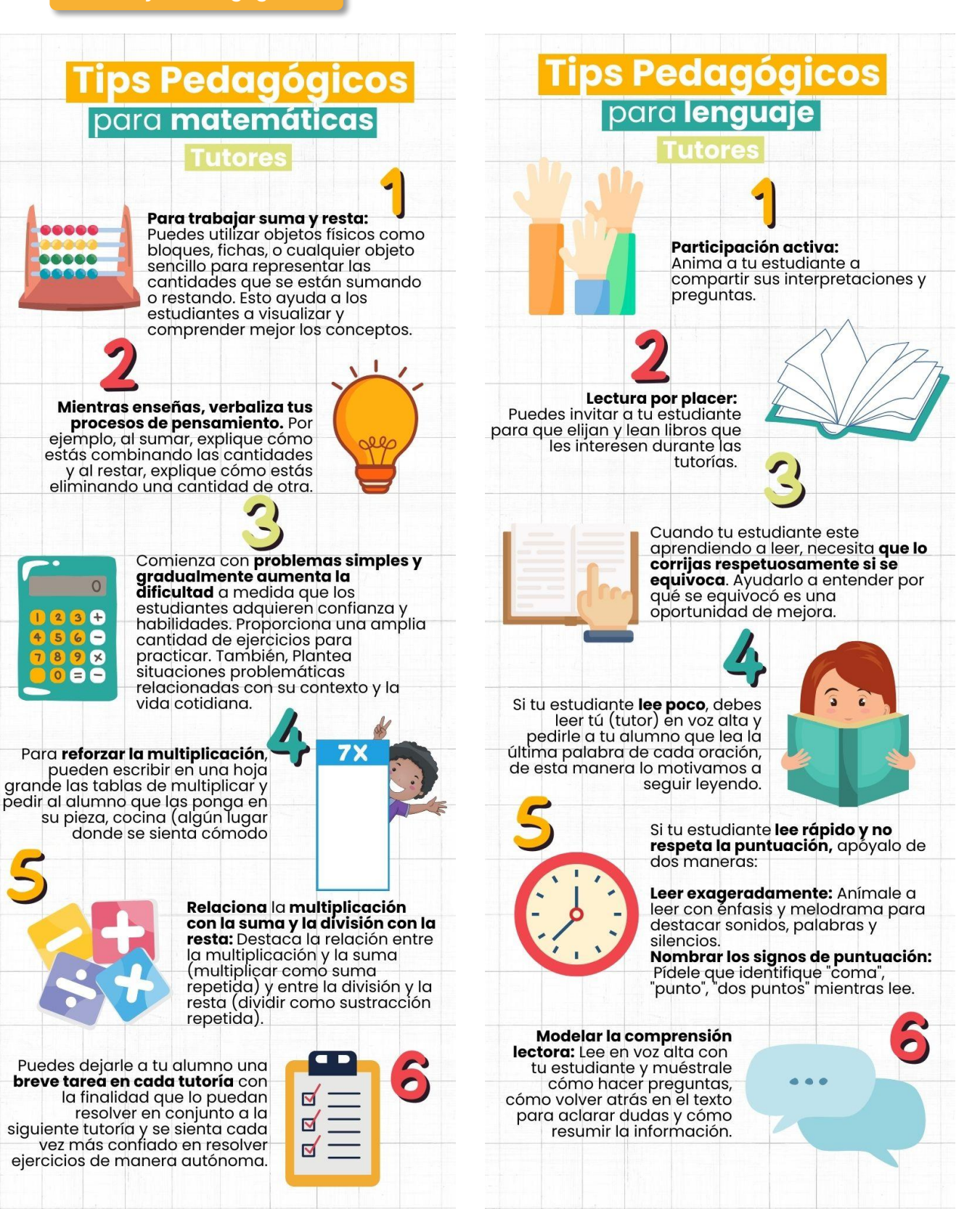

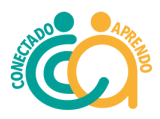

La prueba de diagnóstico dependerá de si eres tutor de matemáticas o lenguaje. Si eres tutor de lenguaje, no te preocupes, la evaluación será aplicada por un evaluador externo antes de que el niño/a tenga la primera sesión de tutoría contigo, y luego de que finalicen.

Si eres tutor de matemáticas, tendrás que realizar la prueba de diagnóstico en la primera y en la última sesión de tutoría junto a tu alumno. Te enviaremos un link para esto.

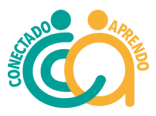

1. Hacer click en "registro de reuniones".

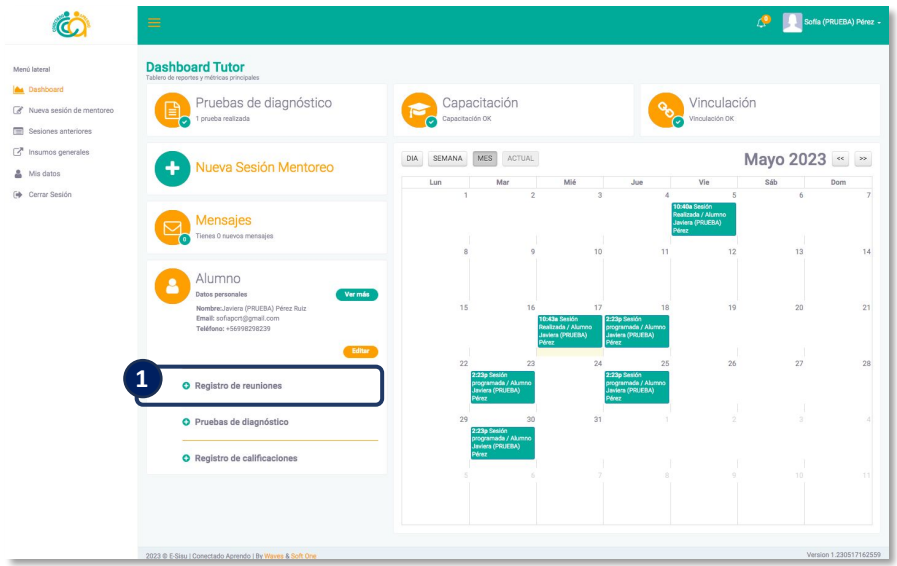

2. Hacer click en "registrar nueva reunión".

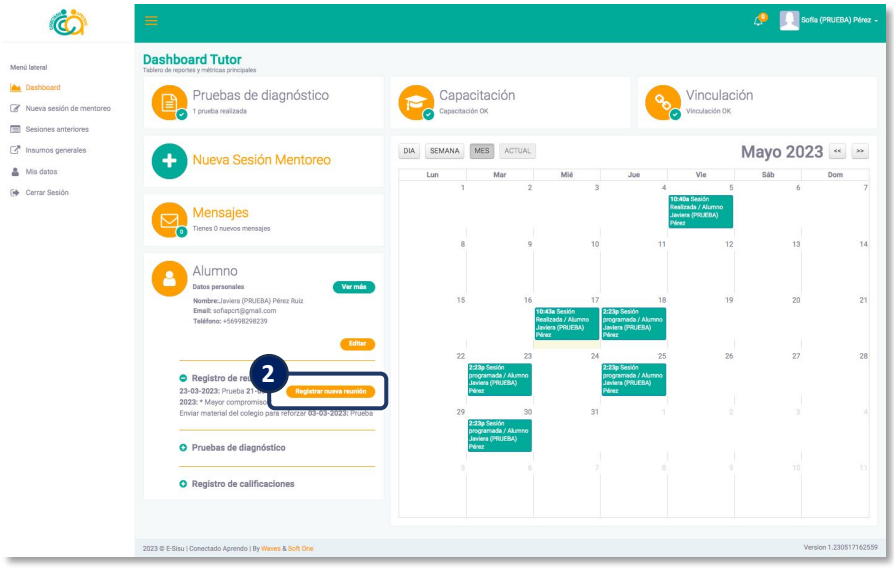

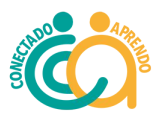

### 3. Hacer click en "Agregar".

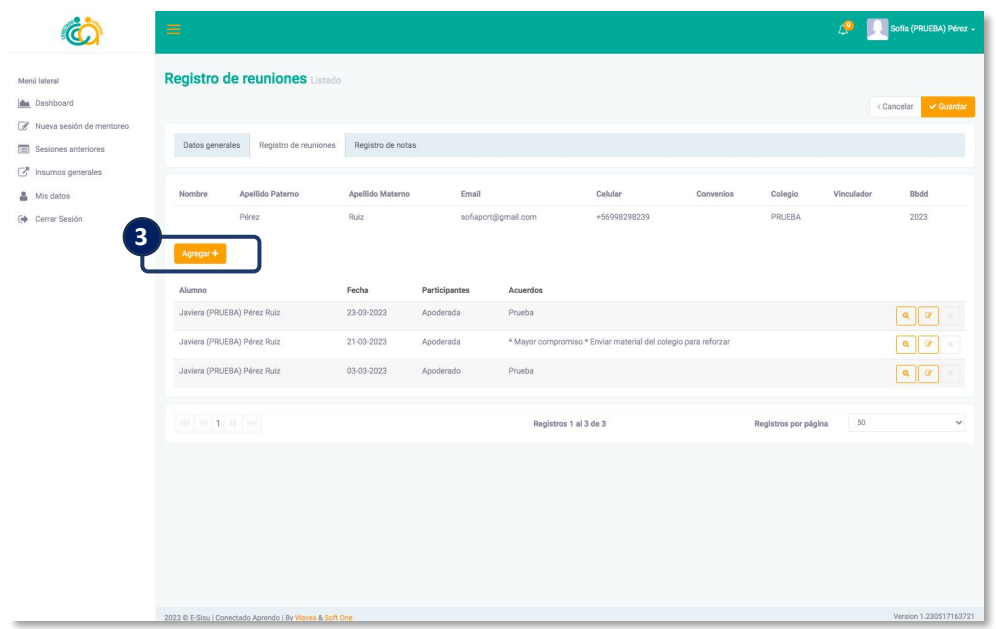

4. Agregar la fecha, luego los participantes y por último los acuerdos. Este apartado sirve también en caso de querer registrar información importante sobre la tutoría o bien sobre su estudiante (sin necesariamente ser una reunión formal).

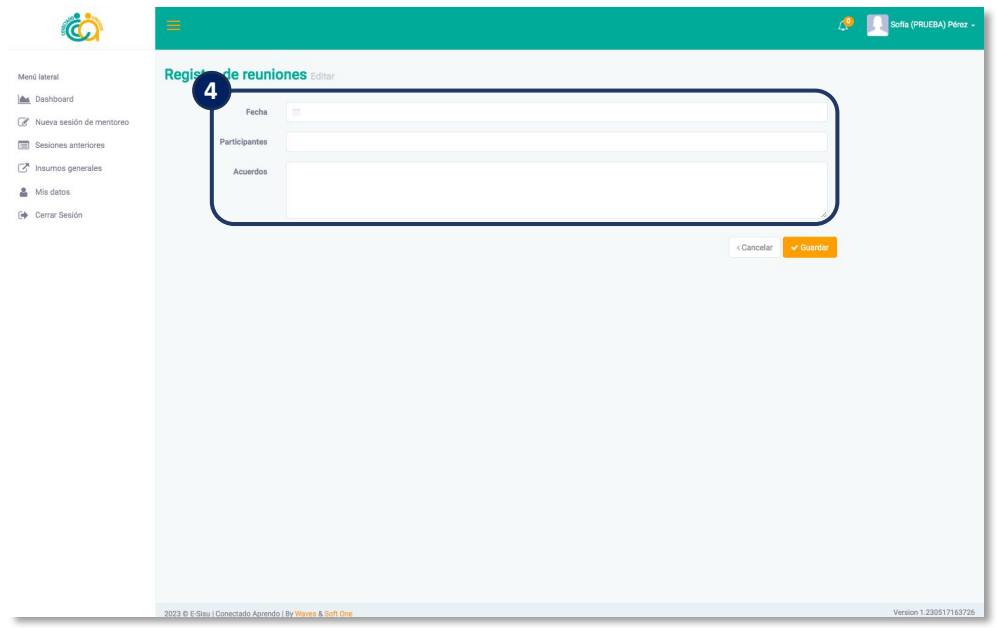

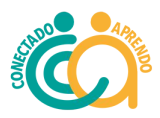

5. Al hacer click en "Guardar".

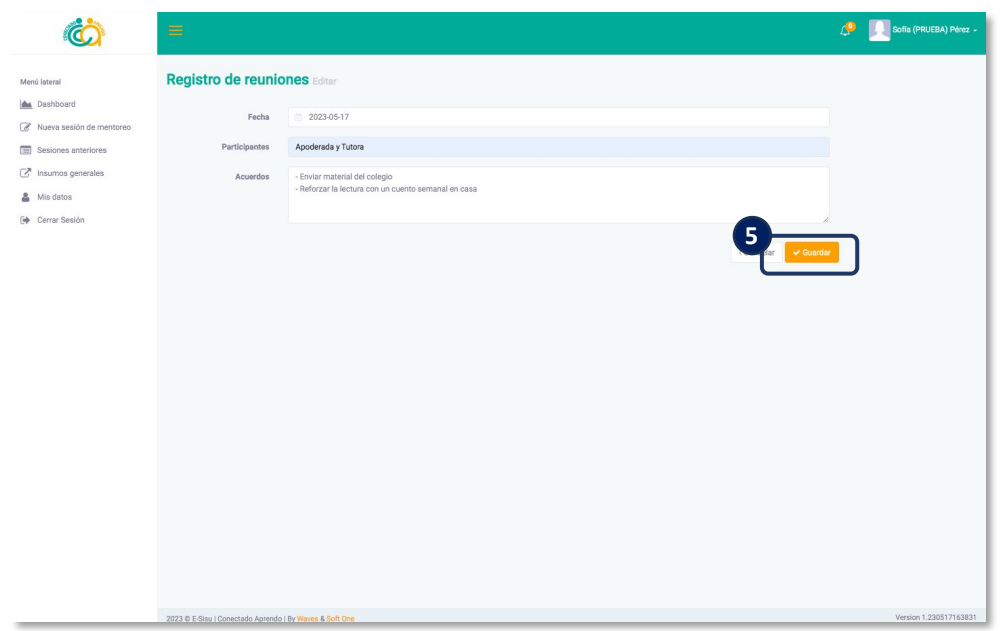

6. Una vez guardada, quedarán registradas todas las reuniones o información que se vayan registrando.

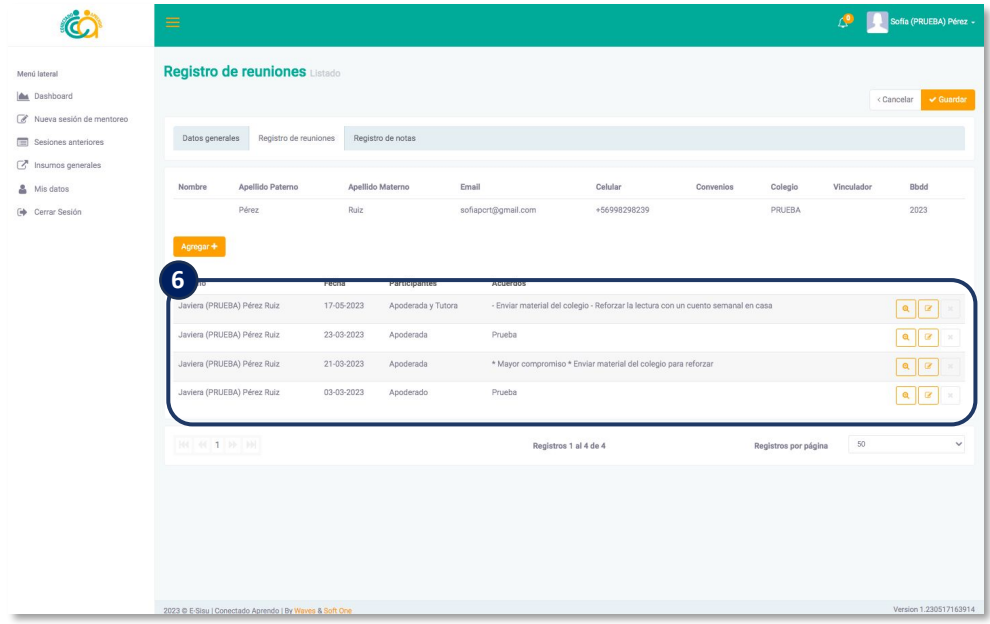

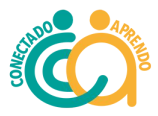

1. Hacer click en "registro de calificaciones".

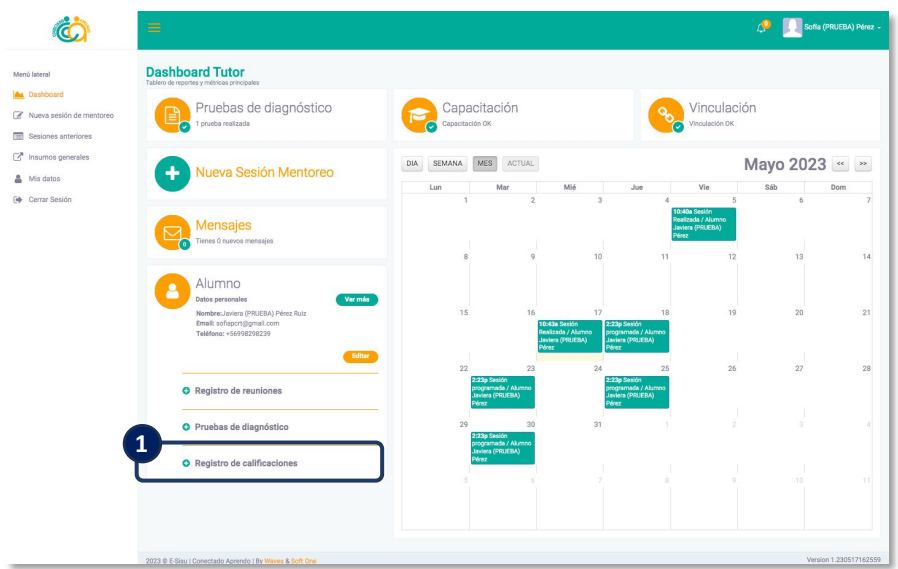

2. Luego hacer click en "registrar nueva calificación".

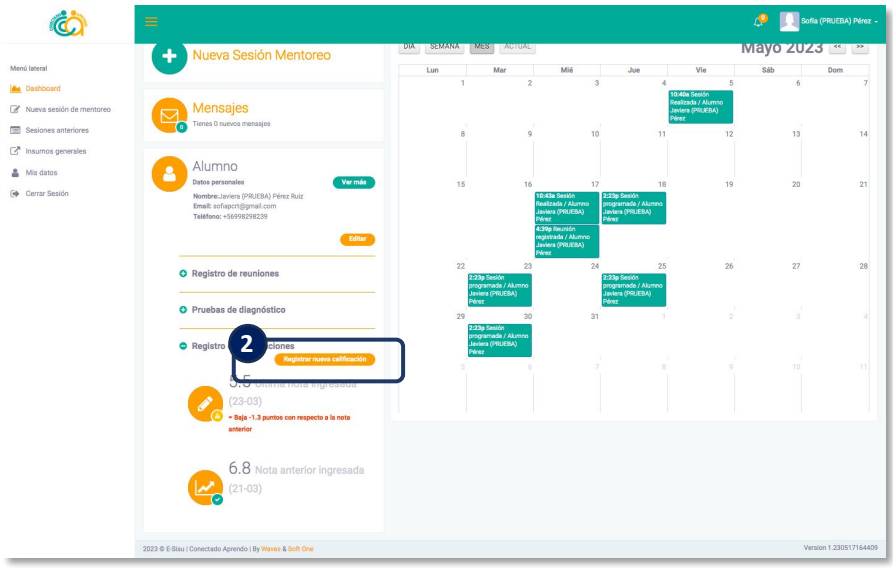

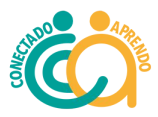

3. Hacer click en "Agregar".

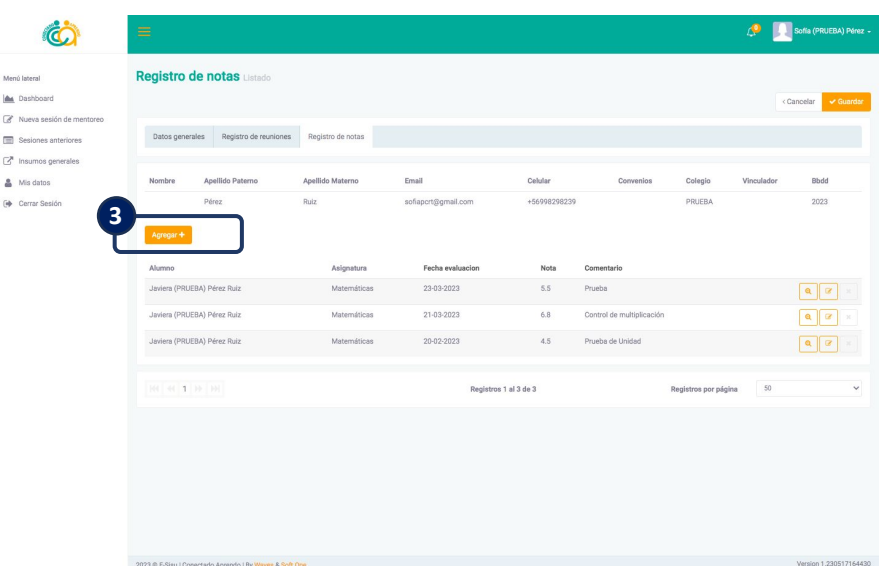

4. Agregar la asignatura que se está reforzando, la fecha de la evaluación y la calificación (con punto). En comentario, describir a qué corresponde la calificación (por ejemplo, prueba de unidad, control de lectura etc) y hacer click en guardar.

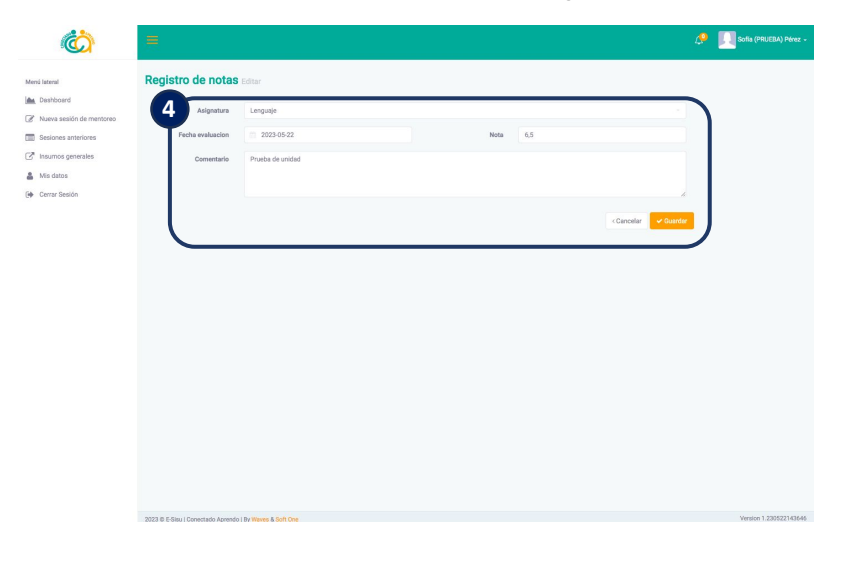

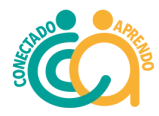

5. Se irán registrando todas las calificaciones que se vayan agregando.

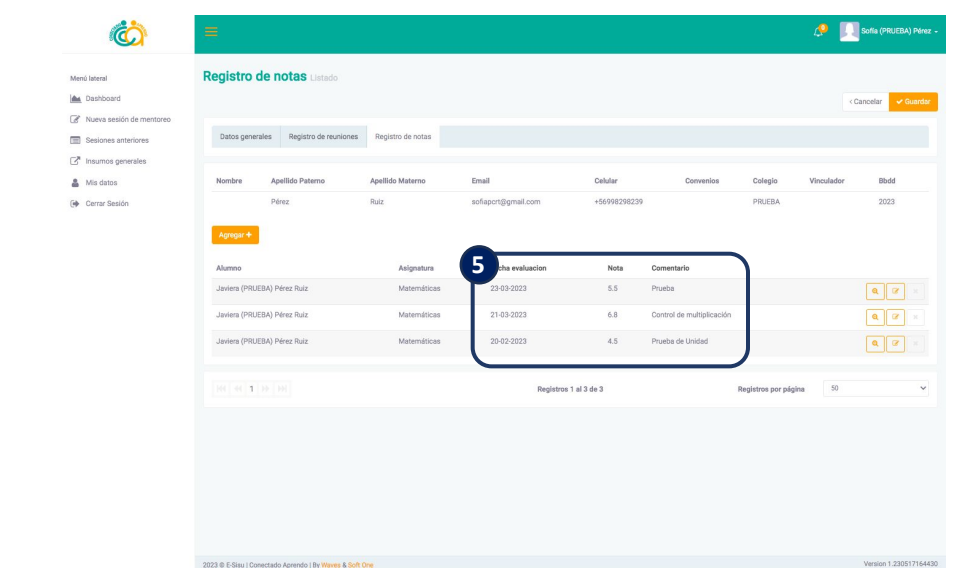

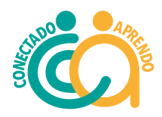

#### **Reunión contacto apoderados**

1. Al hacer click en "Ficha Contacto Apoderado" y se descargara un documento que pueden usar de guía para orientar la conversación que tengan con el apoderado.

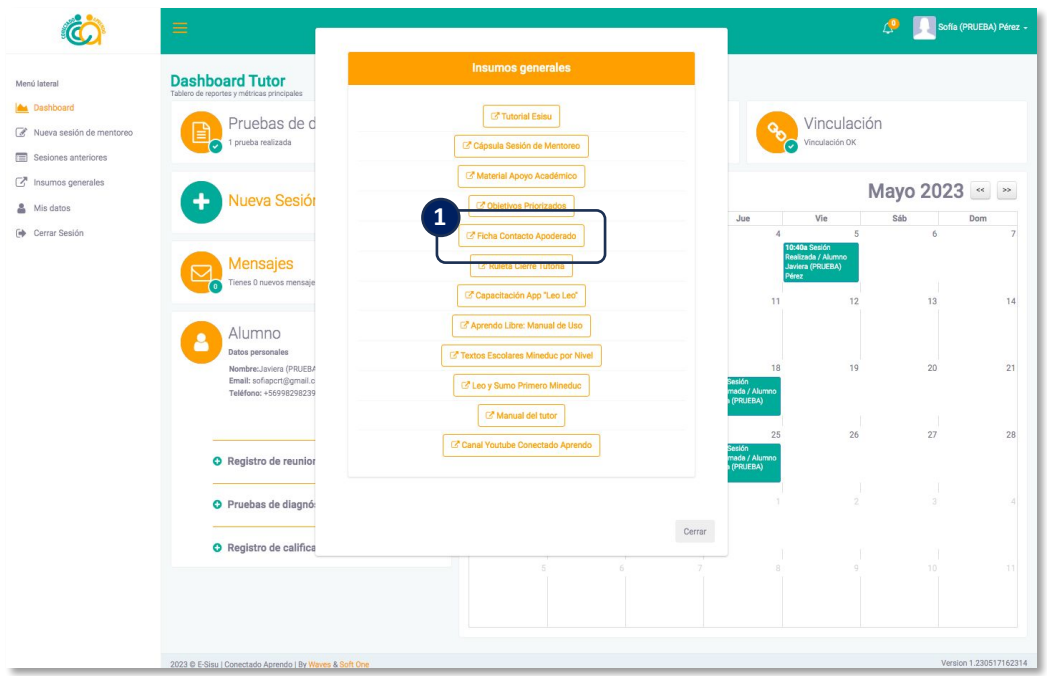

2. Los acuerdos a los que lleguen en la reunión con los apoderados se **deben registrar en "Registro de Reuniones".**

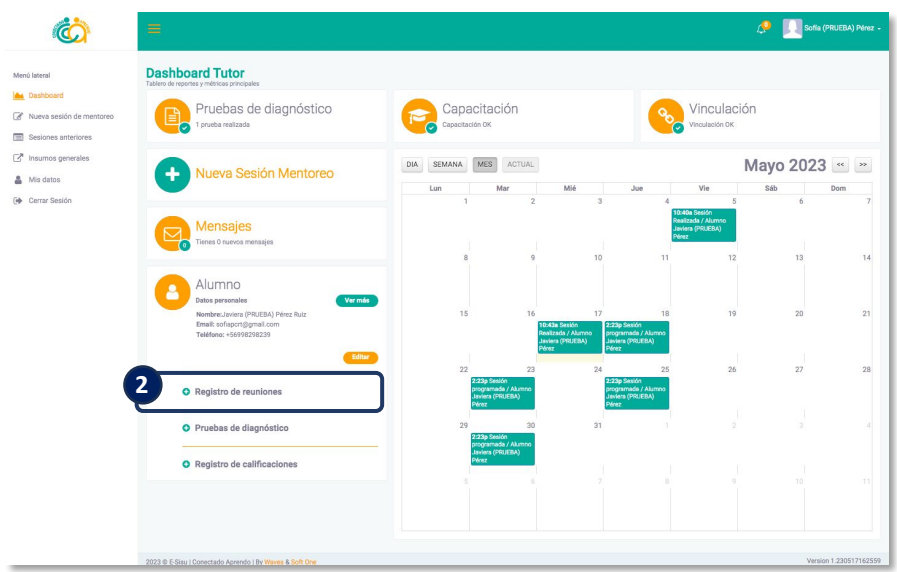

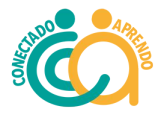

### **Preguntas frecuentes y contactos**

#### **1. ¿Qué hago si el alumno no se conectó a la tutoría y no avisó?**

En ese caso esperar 15 minutos y luego cerrar la reunión. Si posteriormente no hay ninguna explicación justificada por parte del apoderado y esto se vuelve a repetir, comunicarlo a la encargada de nivel.

#### **2. ¿Quién me entrega el link para la tutoría?**

Es el tutor/a quien crea el link de la reunión (según la plataforma que se haya acordado usar en la reunión de vinculación), y debe enviársela al estudiante por el grupo de whatsapp, para que se conecte.

#### **2. ¿Cómo crear una reunión en ZOOM?**

En este caso puedes ingresar a nuestro canal de youtube. En Playlists, buscas "Tutoriales" y ahí encontrarás uno que te ayudará a solucionar este problema.

#### **3. ¿Cómo entro a Aprendo Libre?**

Debes enviar tus datos a la encargada de nivel y ella te creará un usuario para poder acceder. Los datos que necesitas enviar son: nombre completo, RUT y mail.

### **4. No puedo acceder a los libros del Mineduc, ingreso en "Docente" y me pide datos del establecimiento educacional que no tengo.**

Para poder ver los libros del Mineduc de tu alumno, NO DEBES ACCEDER COMO DOCENTE, sino como Estudiante. Ahí te pedirá el rut de tu alumno, el que puedes encontrar en E-sisu. La clave son los primeros dígitos del mismo rut. Así podrás acceder al portal donde están sus libros.

#### **5. ¿Dónde registrar las calificaciones de mi alumno?**

Debes ingresar a E-sisu , hacer click en Editar estudiante y ahí verás la pestaña de Registro de calificaciones.

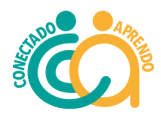

### **6. ¿Qué hago si no hay en E-sisu material sobre un contenido específico que debo trabajar con mi alumno?**

Está permitido buscar libremente material en internet que sea acorde a la edad y contenido de tu alumno. Si necesitas más apoyo en la búsqueda o preparación de material, puedes contactar a tu Encargada de Seguimiento:

• [mariajesussilva@conectadoaprendo.cl](mailto:mariajesussilva@conectadoaprendo.cl)

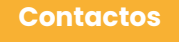

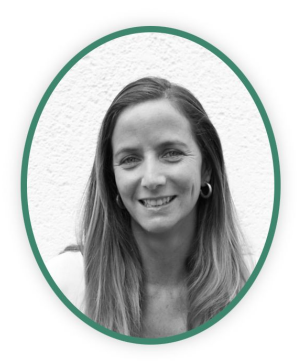

María Jesús Silva [mariajesussilva@conectadoaprendo.cl](mailto:mariajesussilva@conectadoaprendo.cl) +56 9 9137 3453

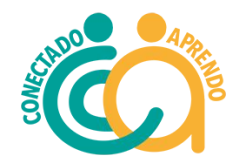

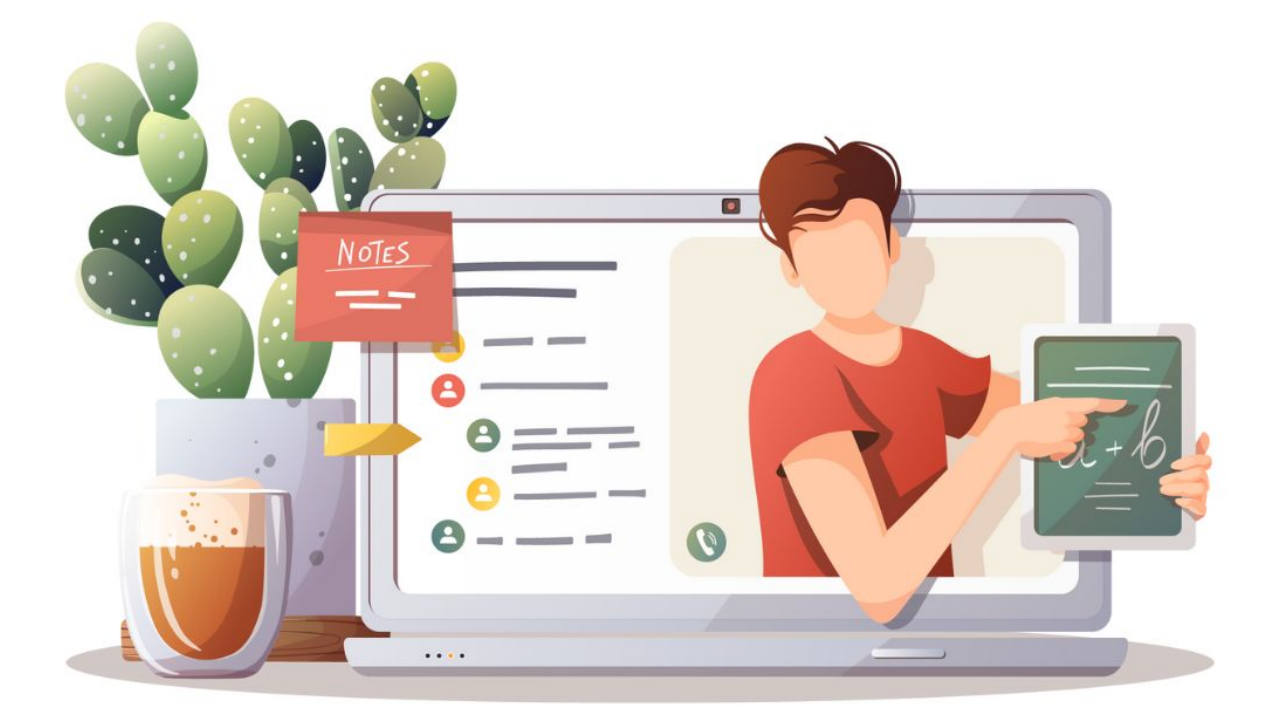

# **Manual del Tutor/a** Fundación Conectado Aprendo 2024